## Dell Vostro 3555 Príru**č**ka majite**ľ**a

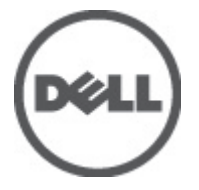

Regula**č**ný model P16F Regula**č**ný typ P16F002

## <span id="page-1-0"></span>Poznámky, varovania a výstrahy

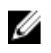

**22 POZNÁMKA:** POZNÁMKA uvádza dôležité informácie, ktoré umožňujú lepšie využitie počítača.

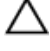

VAROVANIE: VAROVANIE uvádza možné poškodenie hardvéru alebo stratu údajov, ak sa nebudete riadi**ť** pokynmi.

VÝSTRAHA: VÝSTRAHA ozna**č**uje možné poškodenie majetku, osobné zranenie alebo smr**ť**.

#### Informácie v tejto publikácii sa môžu zmeni**ť** bez upozornenia. **©** 2011 Dell Inc. Všetky práva vyhradené.

Reprodukcia týchto materiálov akýmkoľvek spôsobom bez písomného súhlasu spoločnosti Dell Inc. je prísne zakázaná.

Ochranné známky v tomto texte: Dell™, logo DELL, Dell Precision™, Precision ON™,ExpressCharge™, Latitude™, Latitude ON™, OptiPlex™, Vostro™ a Wi-Fi Catcher™ sú ochrannými známkami spoločnosti Dell Inc. Intel®, Pentium®, Xeon®, Core™, Atom™, Centrino® a Celeron® sú registrovanými ochrannými známkami a ochrannými známkami spoločnosti Intel Corporation v USA a iných krajinách. AMD® je registrovaná ochranná známka a AMD Opteron™, AMD Phenom™, AMD Sempron™, AMD Athlon™, ATI Radeon™ a ATI FirePro™ sú ochranné známky spoločnosti Advanced Micro Devices, Inc. Microsoft®, Windows®, MS-DOS®, Windows Vista®, tlačidlo Štart Windows Vista a Office Outlook® sú buď ochranné známky alebo registrované ochranné známky spoločnosti Microsoft Corporation v USA a/alebo iných krajinách. Blu-ray Disc™ je ochranná známka, ktorú vlastní Blu-ray Disc Association (BDA) a je licencovaná pre používanie na diskoch a prehrávačoch. Slovná značka Bluetooth® je registrovaná ochranná známka, ktorú vlastní spoločnosť Bluetooth® SIG, Inc., a spoločnosť Dell Inc. túto značku používa v rámci licencie. Wi-Fi® je registrovaná ochranná známka spoločnosti Wireless Ethernet Compatibility Alliance, Inc.

Iné ochranné známky a obchodné názvy sa môžu v tejto publikácii používať ako odkazy na subjekty, ktoré si nárokujú tieto známky a názvy, alebo na ich produkty. Dell Inc. sa zrieka akýchkoľvek vlastníckych záujmov na iné ochranné známky a obchodné názvy ako svoje vlastné.

 $2011 - 08$ 

Rev. A00

## **Obsah**

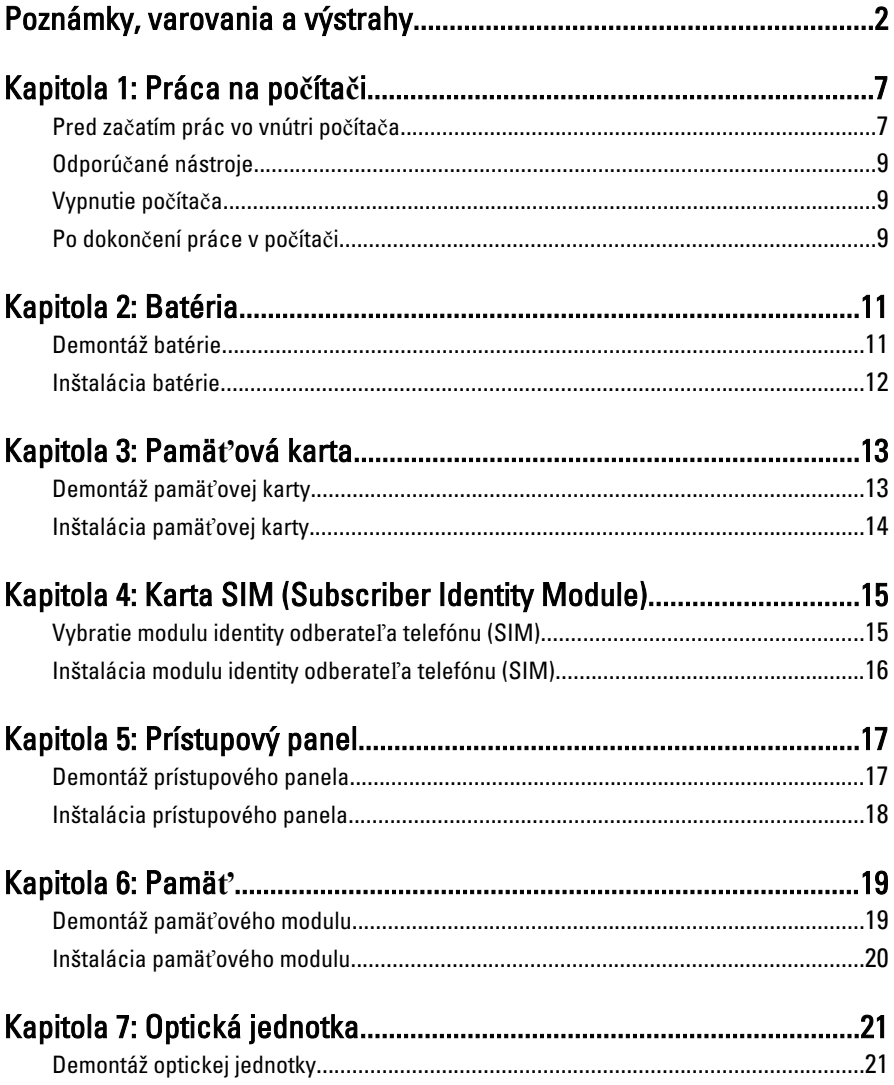

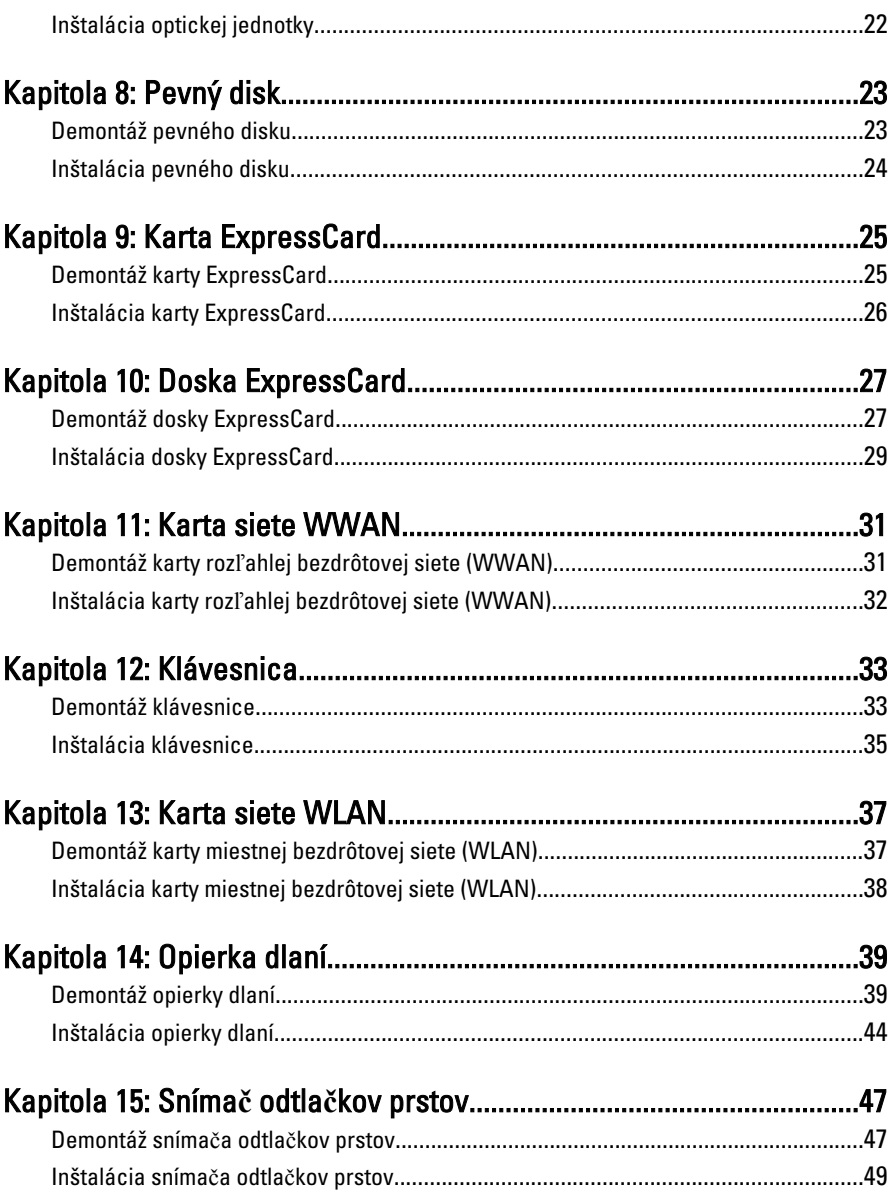

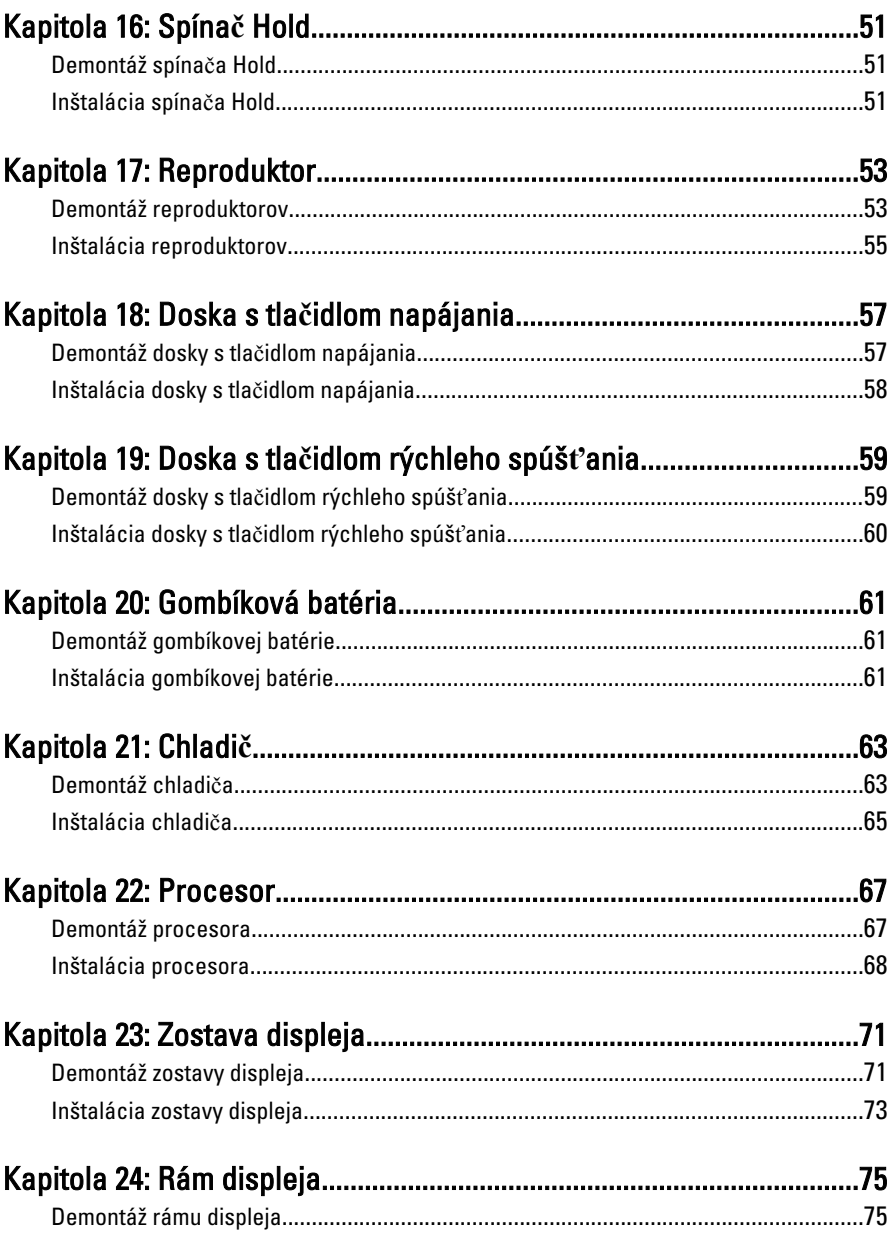

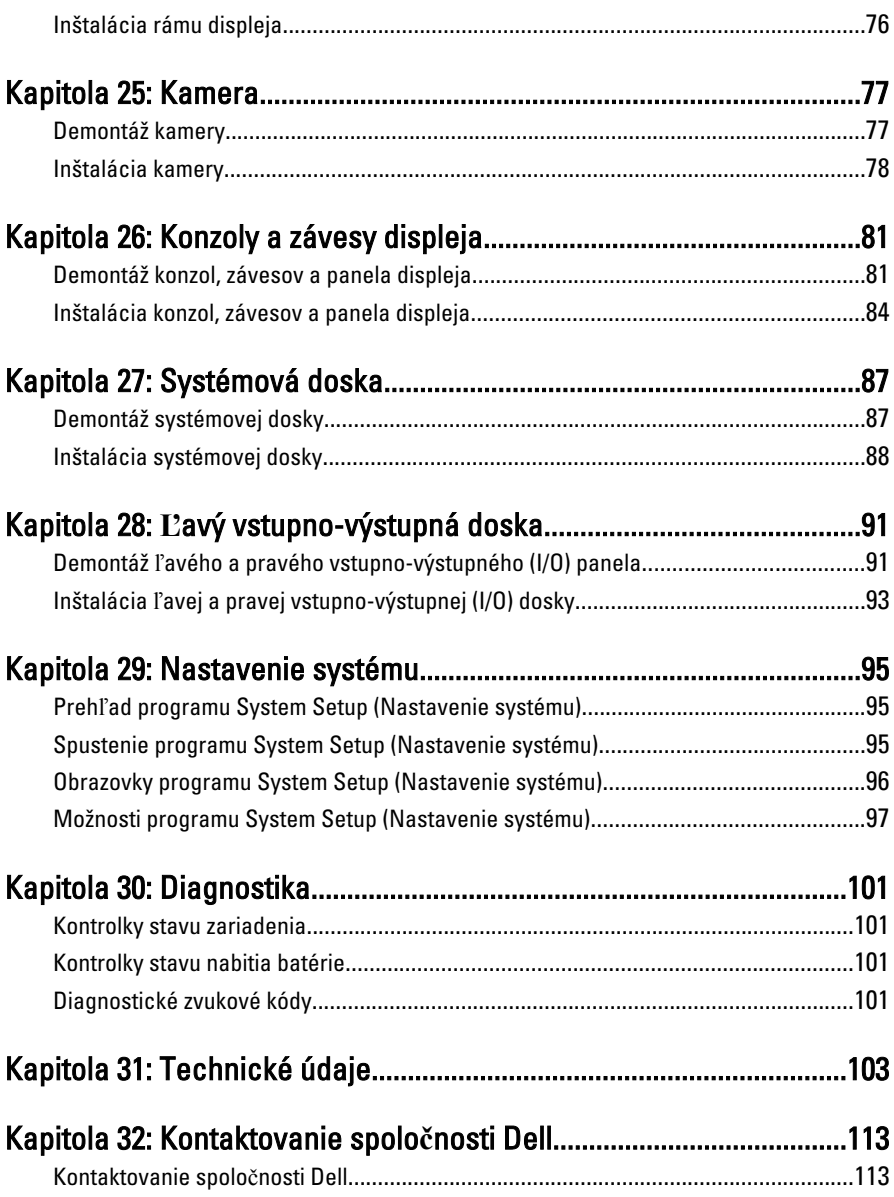

## <span id="page-6-0"></span>Práca na po**č**íta**č**i

#### Pred za**č**atím prác vo vnútri po**č**íta**č**a

Dodržiavajte nasledujúce bezpečnostné pokyny, aby ste sa vyhli prípadnému poškodeniu počítača a zaistili svoju osobnú bezpečnosť. Pokiaľ nie je uvedené inak, každý postup uvádzaný v tomto dokumente predpokladá, že sú splnené nasledujúce podmienky:

- Vykonali ste kroky uvedené v časti Práca na počítači.
- Prečítali ste si bezpečnostné informácie, ktoré boli dodané spolu s počítačom.
- Súčasť sa môže vymeniť alebo, ak ste ju kúpili osobitne, nainštalovať podľa krokov demontáže v obrátenom poradí.
- 

VÝSTRAHA: Skôr než za**č**nete pracova**ť** vo vnútri po**č**íta**č**a, pre**č**ítajte si bezpe**č**nostné pokyny dodané s po**č**íta**č**om. **Ď**alšie informácie o bezpe**č**nosti a overených postupoch nájdete na stránke so zákonnými požiadavkami na adrese www.dell.com/regulatory\_compliance.

VAROVANIE: Ve**ľ**a opráv smie vykonáva**ť** iba oprávnený servisný technik. Môžete vykonáva**ť** iba postupy riešenia problémov a jednoduché opravy, na ktoré vás opráv**ň**ujú dokumentácia produktu alebo pokyny internetového alebo telefonického servisu a tímu technickej podpory. Škody spôsobené opravami, ktoré neboli autorizované spolo**č**nos**ť**ou Dell, nie sú pokryté zárukou. Pre**č**ítajte si bezpe**č**nostné informácie, ktoré boli dodané spolu s produktom, a postupujte pod**ľ**a nich.

VAROVANIE: Uzemnite sa pomocou uzem**ň**ovacieho pásika na zápästí alebo opakovaným dotýkaním sa nenatretého kovového povrchu, napr. konektora na zadnej strane po**č**íta**č**a, aby ste predišli elektrostatickému výboju.

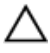

VAROVANIE: So sú**č**iastkami a kartami zaobchádzajte opatrne. Nedotýkajte sa komponentov alebo kontaktov na karte. Kartu držte za jej okraje alebo za jej kovovú montážnu konzolu. Komponenty ako procesor držte za okraje a nie za kolíky.

1

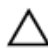

VAROVANIE: Ak odpájate kábel, potiahnite ho za prípojku alebo pevný **ť**ahací jazý**č**ek, ale nie za samotný kábel. Niektoré káble majú konektor zaistený západkami; pred odpojením takéhoto kábla stla**č**te západky. Konektory od seba odpájajte plynulým **ť**ahom v rovnom smere – zabránite tým ohnutiu kolíkov. Skôr než niektorý kábel zapojíte, presved**č**te sa, **č**i sú oba konektory správne orientované a zarovnané.

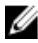

**POZNÁMKA:** Farba počítača a niektorých súčastí sa môže odlišovať od farby uvedenej v tomto dokumente.

Aby nedošlo k poškodeniu počítača, pred vykonaním servisného úkonu v počítači vykonajte nasledujúce opatrenia.

- 1. Pracovný povrch musí byť rovný a čistý, aby sa nepoškriabal kryt počítača.
- 2. Vypnite počítač (pozrite časť [Vypnutie po](#page-8-0)*č*íta*č*a).
- 3. Ak je počítač pripojený k dokovaciemu zariadeniu (dokovaný), napríklad k voliteľnej mediálnej základni alebo tenkej batérii, odpojte ho.

#### VAROVANIE: Ak chcete odpoji**ť** sie**ť**ový kábel, najskôr odpojte kábel z po**č**íta**č**a a potom ho odpojte zo sie**ť**ového zariadenia.

- 4. Odpojte od počítača všetky sieťové káble.
- 5. Odpojte počítač a všetky pripojené zariadenia z elektrických zásuviek.
- 6. Zatvorte displej a otočte počítač lícom nadol na rovný pracovný povrch.

POZNÁMKA: Aby ste sa vyhli poškodeniu systémovej dosky, musíte vybrať hlavnú batériu predtým, ako budete na počítači vykonávať servisné zásahy.

- 7. Demontujte hlavnú batériu.
- 8. Otočte počítač do normálnej polohy.
- 9. Otvorte displej.
- 10. Stlačte spínač napájania, aby ste uzemnili systémovú dosku.

#### VAROVANIE: Pred otvorením displeja vždy odpojte po**č**íta**č** z elektrickej zásuvky, aby ste predišli elektrickému šoku.

VAROVANIE: Než sa dotknete akéhoko**ľ**vek komponentu vo vnútri po**č**íta**č**a, uzemnite sa dotykom nenatretého kovového povrchu – napríklad sa dotknite kovovej zadnej **č**asti po**č**íta**č**a. Po**č**as práce sa pravidelne dotýkajte nenatreného kovového povrchu, aby sa rozptýlila statická elektrina, ktorá by mohla poškodi**ť**  vnútorné sú**č**iastky.

11. Vyberte prípadné nainštalované karty ExpressCard alebo Smart Card z príslušných zásuviek.

### <span id="page-8-0"></span>Odporú**č**ané nástroje

Postupy uvedené v tomto dokumente môžu vyžadovať použitie nasledujúcich nástrojov:

- malý plochý skrutkovač,
- krížový skrutkovač č. 0,
- krížový skrutkovač č. 1,
- malé plastové páčidlo,
- disk CD s programom na aktualizáciu systému BIOS (flash).

### Vypnutie po**č**íta**č**a

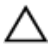

VAROVANIE: Predtým, než vypnete po**č**íta**č**, si uložte a zatvorte všetky otvorené súbory a zatvorte všetky otvorené programy, aby ste zabránili strate údajov.

- 1. Vypnite operačný systém:
	- V systéme Windows Vista:

Kliknite na tlačidlo Štart **(b)**, potom kliknite na šípku v dolnom pravom rohu ponuky Štart podľa obrázka a kliknite na položku Vypnú**ť**.

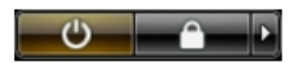

• V systéme Windows XP: Kliknite na tlačidlo Štart → Vypnú**ť** po**č**íta**č** → Vypnú**ť** . Počítač sa vypne po ukončení vypínania operačného systému.

2. Skontrolujte vypnutie počítača a všetkých pripojených zariadení. Ak sa počítač a pripojené zariadenia nevypli pri vypínaní operačného systému automaticky, vypnite ich stlačením a podržaním hlavného vypínača po dobu asi 4 sekúnd.

### Po dokon**č**ení práce v po**č**íta**č**i

Po skončení postupu inštalácie súčastí sa pred zapnutím počítača uistite, či ste pripojili všetky externé zariadenia, karty a káble.

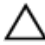

VAROVANIE: Používajte výlu**č**ne batériu ur**č**enú pre konkrétny typ po**č**íta**č**a Dell, aby ste nepoškodili po**č**íta**č**. Nepoužívajte batérie ur**č**ené pre iné po**č**íta**č**e spolo**č**nosti Dell.

- 1. Pripojte prípadné externé zariadenia, napríklad replikátor portov, tenkú batériu alebo mediálnu základňu a nainštalujte všetky karty, napríklad ExpressCard.
- 2. Pripojte k počítaču prípadné telefónne alebo sieťové káble.

#### VAROVANIE: Pred zapojením sie**ť**ového kábla najskôr zapojte kábel do sie**ť**ového zariadenia a potom ho zapojte do po**č**íta**č**a.

- 3. Vložte batériu.
- 4. Pripojte počítač a všetky pripojené zariadenia k ich elektrickým zásuvkám.
- 5. Zapnite počítač.

## <span id="page-10-0"></span>Batéria

#### Demontáž batérie

- 1. Postupujte podľa pokynov uvedených v časti [Pred prácou na po](#page-6-0)*č*íta*č*i.
- 2. Posuňte uvoľňovacie západky, aby sa uvoľnila batéria.

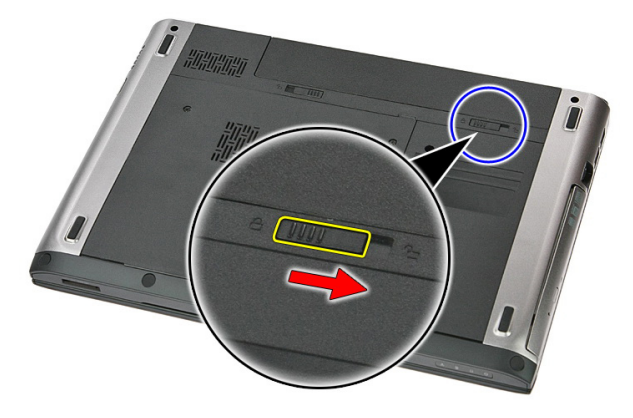

3. Posuňte batériu a vyberte ju z počítača.

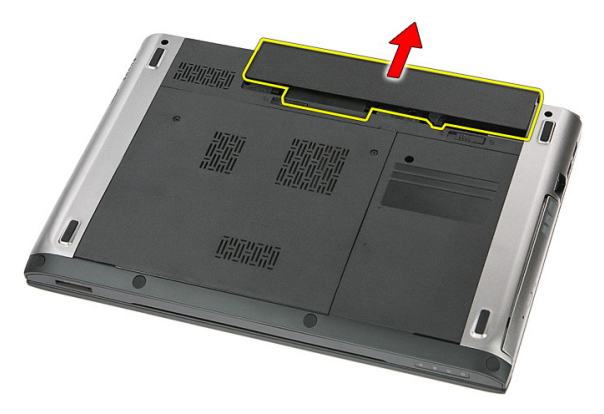

### <span id="page-11-0"></span>Inštalácia batérie

- 1. Batériu zasuňte do zásuvky, až kým nezačujete kliknutie.
- 2. Postupujte podľa pokynov uvedených v časti Po dokon*č*[ení práce v po](#page-8-0)*č*íta*č*i.

## <span id="page-12-0"></span>Pamä**ť**ová karta

### Demontáž pamä**ť**ovej karty

- 1. Postupujte podľa pokynov uvedených v časti [Pred prácou na po](#page-6-0)*č*íta*č*i.
- 2. Zatlačením na pamäťovú kartu ju uvoľnite z počítača.

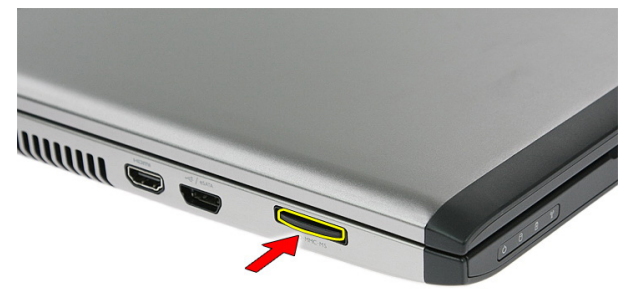

3. Vysuňte pamäťovú kartu z počítača.

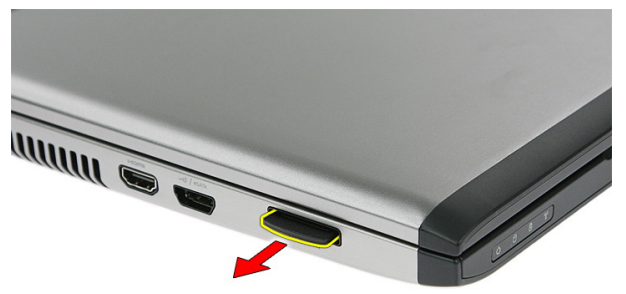

### <span id="page-13-0"></span>Inštalácia pamä**ť**ovej karty

- 1. Pamäťovú kartu zasuňte do zásuvky, až kým nezačujete kliknutie.
- 2. Postupujte podľa pokynov uvedených v časti Po dokon*č*[ení práce v po](#page-8-0)*č*íta*č*i.

## 4

## <span id="page-14-0"></span>Karta SIM (Subscriber Identity Module)

#### Vybratie modulu identity odberate**ľ**a telefónu (SIM)

- 1. Postupujte podľa pokynov uvedených v časti [Pred prácou na po](#page-6-0)*č*íta*č*i.
- 2. Demontujte [batériu](#page-10-0).
- 3. Zatlačením na kartu SIM ju uvoľnite z počítača.

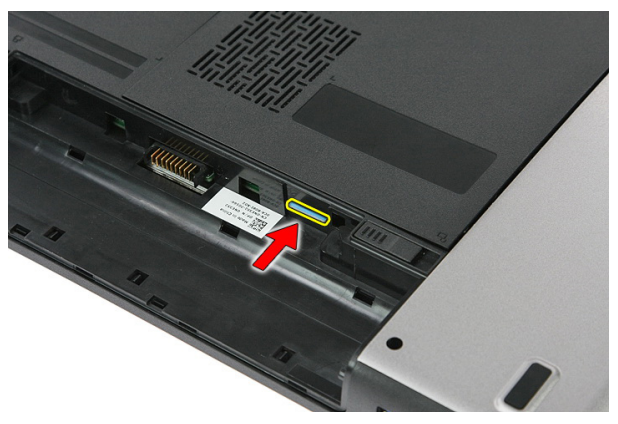

4. Uchopte kartu SIM a vytiahnite ju z počítača.

<span id="page-15-0"></span>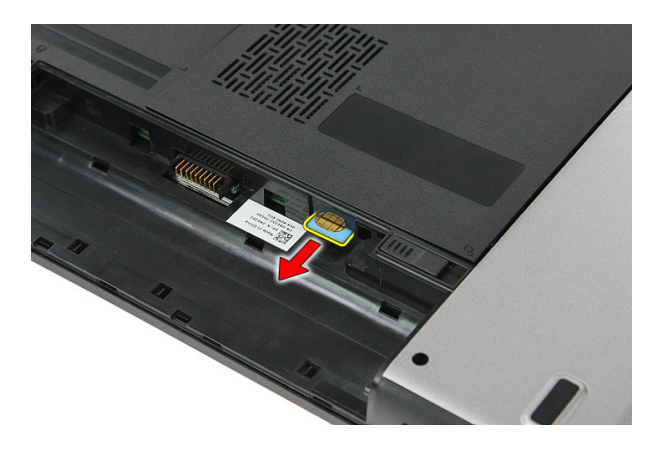

#### Inštalácia modulu identity odberate**ľ**a telefónu (SIM)

- 1. Kartu SIM zasuňte do zásuvky, až kým nezačujete kliknutie.
- 2. Nainštalujte [batériu](#page-11-0).
- 3. Postupujte podľa pokynov uvedených v časti Po dokon*č*[ení práce v po](#page-8-0)*č*íta*č*i.

## <span id="page-16-0"></span>Prístupový panel

#### Demontáž prístupového panela

- 1. Postupujte podľa pokynov uvedených v časti [Pred prácou na po](#page-6-0)*č*íta*č*i.
- 2. Demontujte [batériu](#page-10-0).
- 3. Odskrutkujte skrutky upevňujúce prístupový panel k podstavcu počítača.

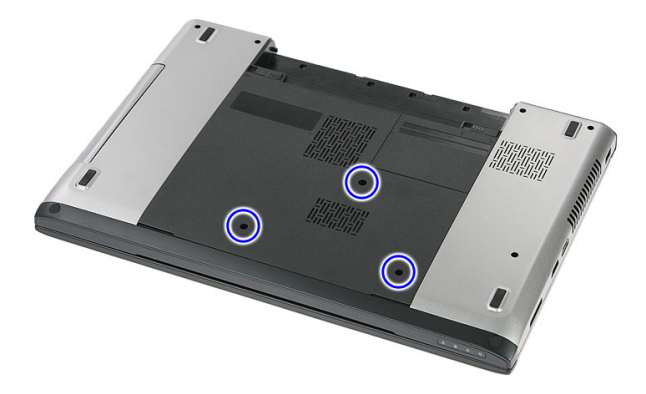

4. Nadvihnite prístupový panel do uhla a vyberte ho z počítača.

<span id="page-17-0"></span>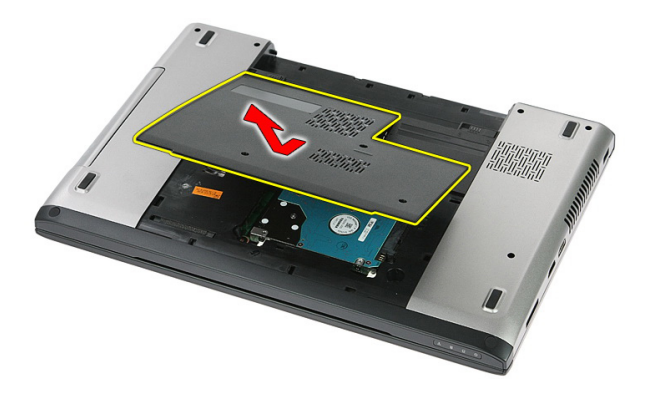

#### Inštalácia prístupového panela

- 1. Nainštalujte prístupový panel na zadnú stranu počítača.
- 2. Utiahnutím skrutiek pripevnite prístupový panel k podstavcu systému.
- 3. Nainštalujte [batériu](#page-11-0).
- 4. Postupujte podľa pokynov uvedených v časti Po dokon*č*[ení práce v po](#page-8-0)*č*íta*č*i.

# 6

## <span id="page-18-0"></span>Pamä**ť**

#### Demontáž pamä**ť**ového modulu

- 1. Postupujte podľa pokynov uvedených v časti [Pred prácou na po](#page-6-0)*č*íta*č*i.
- 2. Demontujte [batériu](#page-10-0).
- 3. Demontujte *[prístupový panel](#page-16-0).*
- 4. Vypáčte prídržné spony smerom od pamäťového modulu, kým nevyskočí.

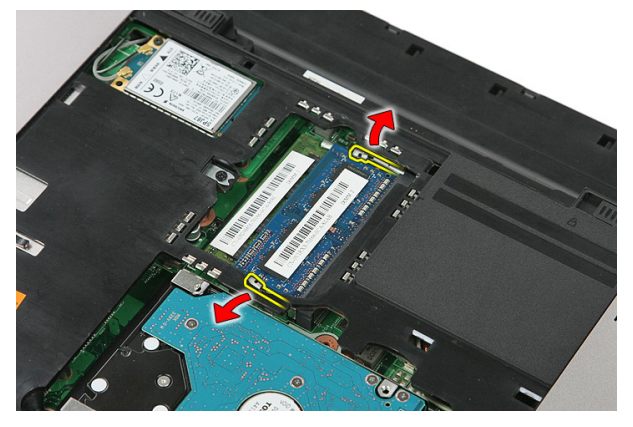

5. Vyberte pamäťový modul z konektora na systémovej doske.

<span id="page-19-0"></span>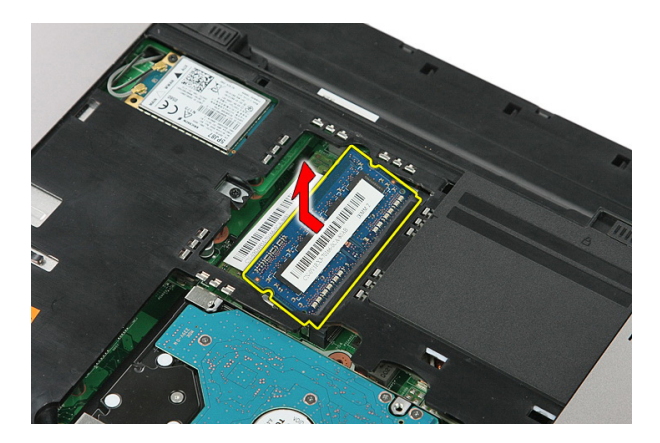

#### Inštalácia pamä**ť**ového modulu

- 1. Vložte pamäťový modul do zásuvky pamäte.
- 2. Zatlačením na príchytky uchyť te pamäťový modul na systémovej doske.
- 3. Nainštalujte [prístupový panel](#page-17-0).
- 4. Nainštalujte [batériu](#page-11-0).
- 5. Postupujte podľa pokynov uvedených v časti Po dokon*č*[ení práce v po](#page-8-0)*č*íta*č*i.

## <span id="page-20-0"></span>Optická jednotka

#### Demontáž optickej jednotky

- 1. Postupujte podľa pokynov uvedených v časti [Pred prácou na po](#page-6-0)*č*íta*č*i.
- 2. Demontujte [batériu](#page-10-0).
- 3. Demontujte [prístupový panel](#page-16-0).
- 4. Odskrutkujte skrutku, ktorá drží optickú jednotku.

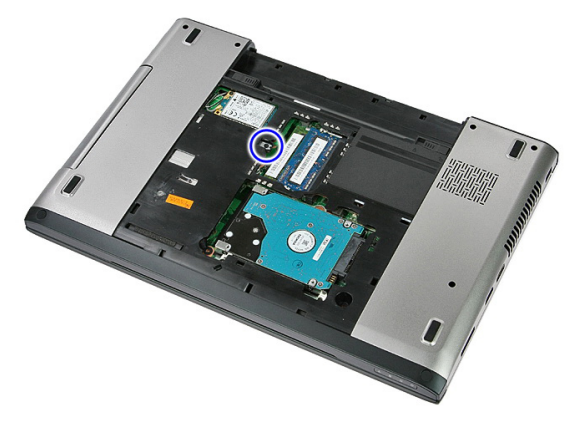

5. Pomocou skrutkovača vytlačte optickú jednotku z počítača.

7

<span id="page-21-0"></span>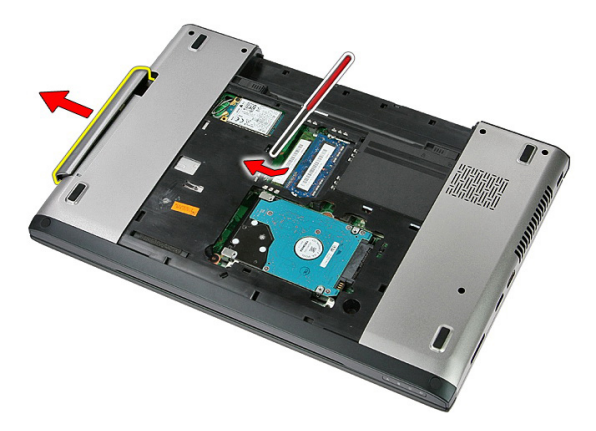

#### Inštalácia optickej jednotky

- 1. Zasuňte optickú jednotku do priečinku v skrinke.
- 2. Utiahnite skrutku, ktorá drží optickú jednotku v počítači.
- 3. Nainštalujte [prístupový panel](#page-17-0).
- 4. Nainštalujte [batériu](#page-11-0).
- 5. Postupujte podľa pokynov uvedených v časti Po dokon*č*[ení práce v po](#page-8-0)*č*íta*č*i.

# 8

## <span id="page-22-0"></span>Pevný disk

#### Demontáž pevného disku

- 1. Postupujte podľa pokynov uvedených v časti [Pred prácou na po](#page-6-0)*č*íta*č*i.
- 2. Demontujte [batériu](#page-10-0).
- 3. Demontujte [prístupový panel](#page-16-0).
- 4. Odskrutkujte skrutky, ktoré držia pevný disk v systéme.

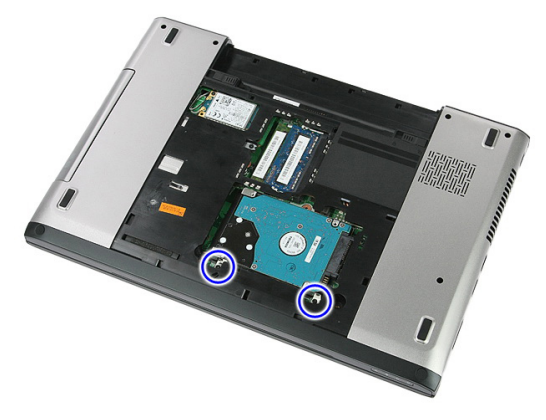

5. Nadvihnite pevný disk pod uhlom a vyberte ju zo systému.

<span id="page-23-0"></span>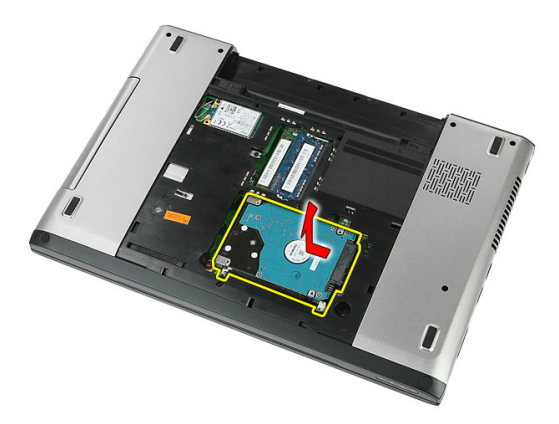

6. Vyberte skrutky, ktoré upevňujú konzolu pevného disku k pevnému disku.

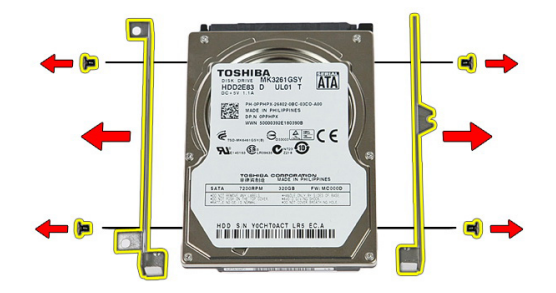

#### Inštalácia pevného disku

- 1. Vráťte skrutky, ktoré pripevňujú konzolu pevného disku k pevnému disku.
- 2. Pevný disk umiestnite do skrinky.
- 3. Zaskrutkujte skrutky, ktoré držia pevný disk v systéme.
- 4. Nainštalujte [prístupový panel](#page-17-0).
- 5. Nainštalujte [batériu](#page-11-0).
- 6. Postupujte podľa pokynov uvedených v časti Po dokon*č*[ení práce v po](#page-8-0)*č*íta*č*i.

## <u>q</u>

## <span id="page-24-0"></span>Karta ExpressCard

### Demontáž karty ExpressCard

- 1. Postupujte podľa pokynov uvedených v časti [Pred prácou na po](#page-6-0)*č*íta*č*i.
- 2. Demontujte [batériu](#page-10-0).
- 3. Potlačte a uvoľnite kartu ExpressCard.

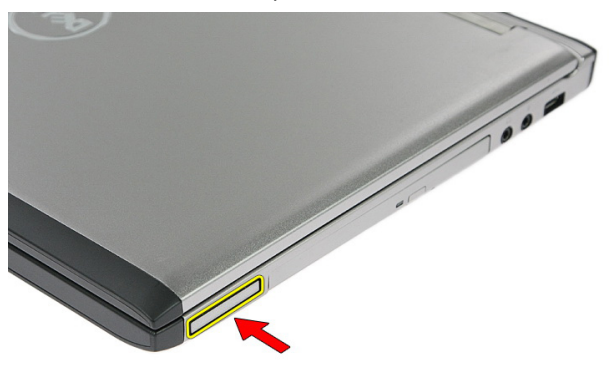

4. Vytiahnite kartu ExpressCard z počítača.

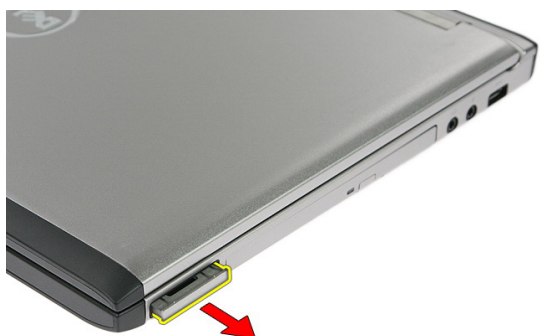

### <span id="page-25-0"></span>Inštalácia karty ExpressCard

- 1. Kartu ExpressCard zatlačte do zásuvky, kým nezacvakne na svoje miesto.
- 2. Nainštalujte [batériu](#page-11-0).
- 3. Postupujte podľa pokynov uvedených v časti Po dokon*č*[ení práce v po](#page-8-0)*č*íta*č*i.

# 10

## <span id="page-26-0"></span>Doska ExpressCard

#### Demontáž dosky ExpressCard

- 1. Postupujte podľa pokynov uvedených v časti [Pred prácou na po](#page-6-0)*č*íta*č*i.
- 2. Demontujte [batériu](#page-10-0).
- 3. Demontujte kartu [ExpressCard](#page-24-0).
- 4. Demontujte *[prístupový panel](#page-16-0).*
- 5. Demontujte [klávesnicu](#page-32-0).
- 6. Demontujte [opierku dlaní](#page-38-0).
- 7. Nadvihnutím otvorte sponu kábla dosky ExpressCard.

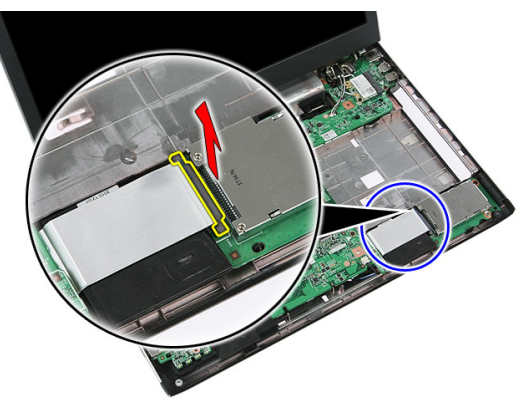

8. Odpojte kábel dosky ExpressCard.

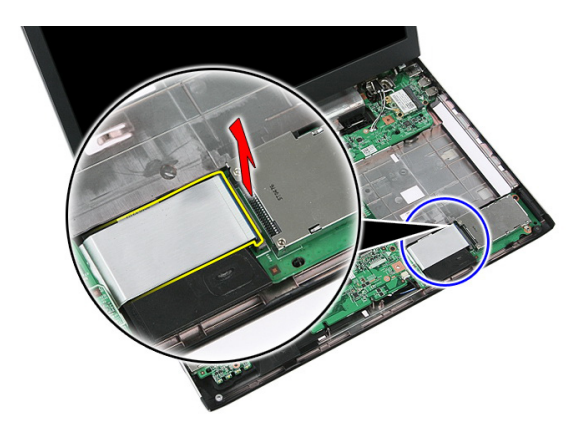

9. Odskrutkujte skrutku, ktorá drží dosku ExpressCard.

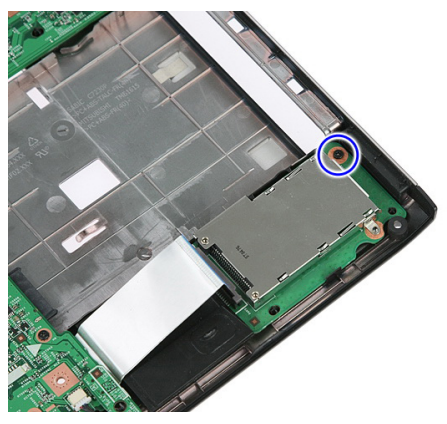

10. Vypáčte poistku, ktorá drží dosku ExpressCard.

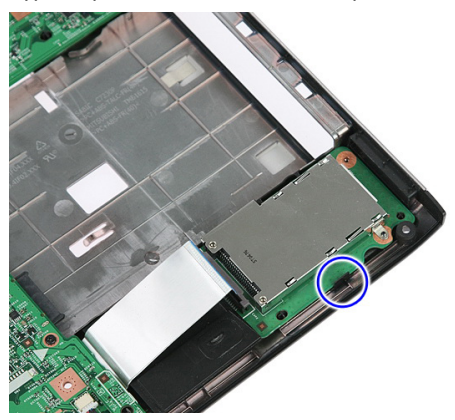

<span id="page-28-0"></span>11. Nadvihnite dosku ExpressCard pod uhlom a vyberte ju.

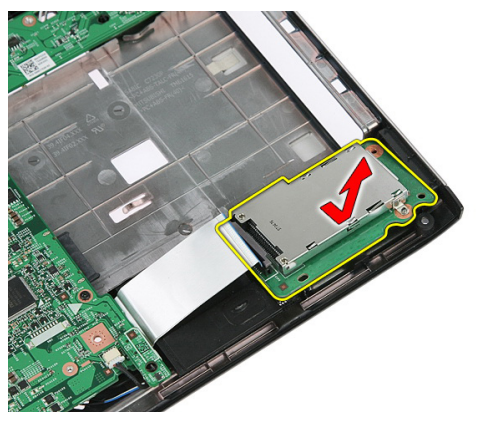

#### Inštalácia dosky ExpressCard

- 1. Nainštalujte dosku ExpressCard do zásuvky.
- 2. Uzamknite poistku na doske ExpressCard.
- 3. Pripevnite dosku ExpressCard k systémovej doske.
- 4. Pripojte kábel dosky ExpressCard k systémovej doske.
- 5. Pritlačte sponu, ktorá istí dosku ExpressCard.
- 6. Nainštalujte [opierku dlaní](#page-43-0).
- 7. Nainštalujte [klávesnicu](#page-34-0).
- 8. Nainštalujte *[prístupový panel](#page-17-0)*.
- 9. Nainštalujte [kartu express](#page-25-0).
- 10. Nainštalujte [batériu](#page-11-0).
- 11. Postupujte podľa pokynov uvedených v časti Po dokon*č*[ení práce v po](#page-8-0)*č*íta*č*i.

# 11

## <span id="page-30-0"></span>Karta siete WWAN

#### Demontáž karty roz**ľ**ahlej bezdrôtovej siete (WWAN)

- 1. Postupujte podľa pokynov uvedených v časti [Pred prácou na po](#page-6-0)*č*íta*č*i.
- 2. Demontujte [batériu](#page-10-0).
- 3. Demontujte *[prístupový panel](#page-16-0).*
- 4. Odpojte anténne káble od karty WWAN.

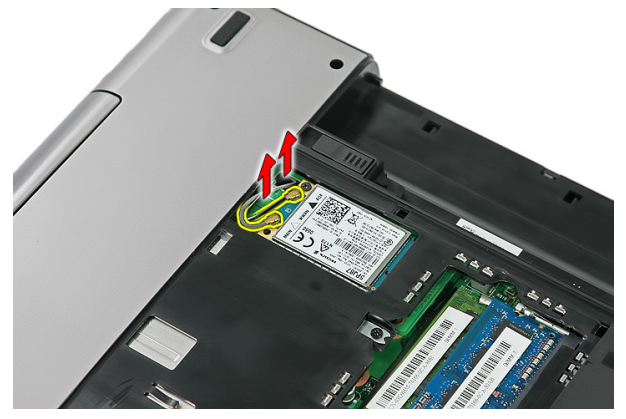

5. Odskrutkujte skrutku, ktorá drží kartu WWAN.

<span id="page-31-0"></span>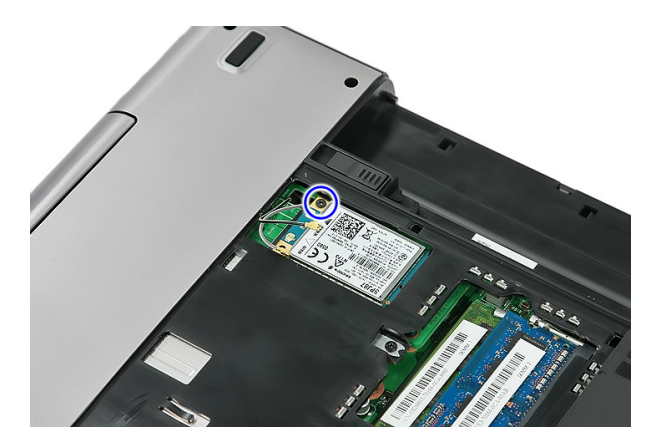

6. Odpojte kartu siete WWAN od počítača.

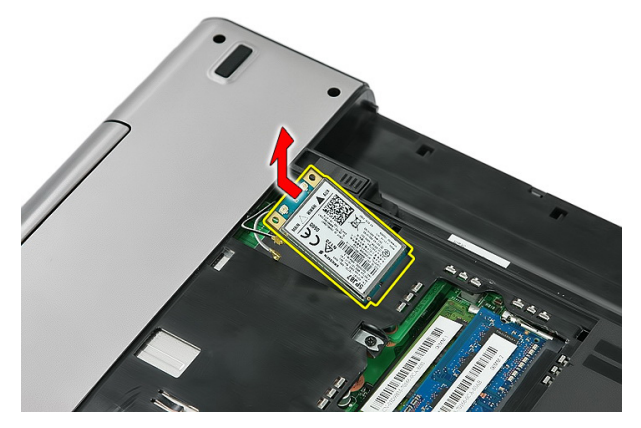

#### Inštalácia karty roz**ľ**ahlej bezdrôtovej siete (WWAN)

- 1. Kartu siete WWAN zasuňte do príslušnej zásuvky.
- 2. Utiahnite skrutku, ktorá drží kartu WWAN na svojom mieste.
- 3. Zapojte antény podľa farebného kódu na karte WWAN.
- 4. Nainštalujte [prístupový panel](#page-17-0).
- 5. Nainštalujte [batériu](#page-11-0).
- 6. Postupujte podľa pokynov uvedených v časti Po dokon*č*[ení práce v po](#page-8-0)*č*íta*č*i.

## <span id="page-32-0"></span>Klávesnica

#### Demontáž klávesnice

- 1. Postupujte podľa pokynov uvedených v časti [Pred prácou na po](#page-6-0)*č*íta*č*i.
- 2. Demontujte [batériu](#page-10-0).
- 3. Uvoľnite poistky, ktoré držia klávesnicu na počítači.

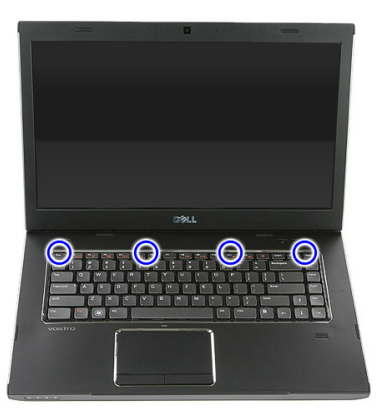

4. Posuňte klávesnicu nahor a prevráťte ju.

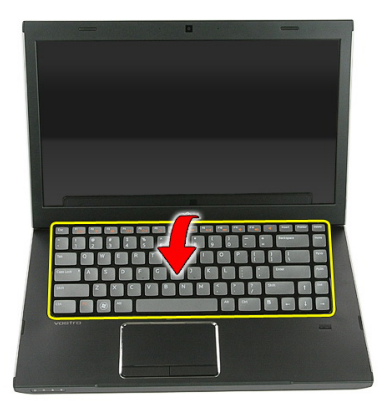

5. Uvoľnite sponu, ktorá drží kábel klávesnice.

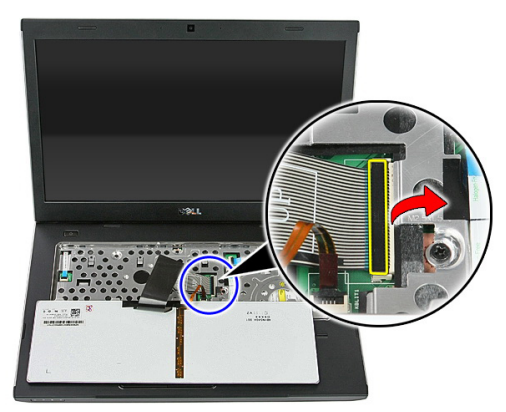

6. Odpojte kábel klávesnice.

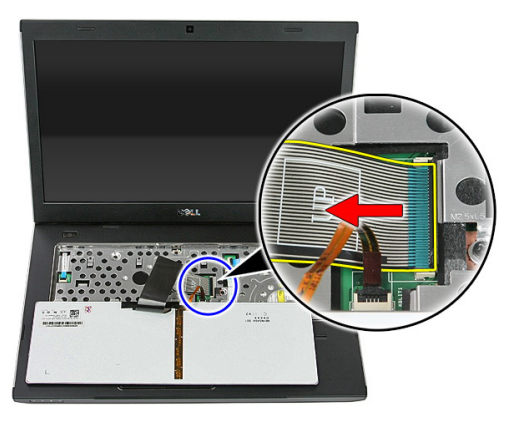

<span id="page-34-0"></span>7. Ak je váš počítač vybavený podsvietenou klávesnicou, otvorte sponu, ktorá drží kábel podsvietenia klávesnice.

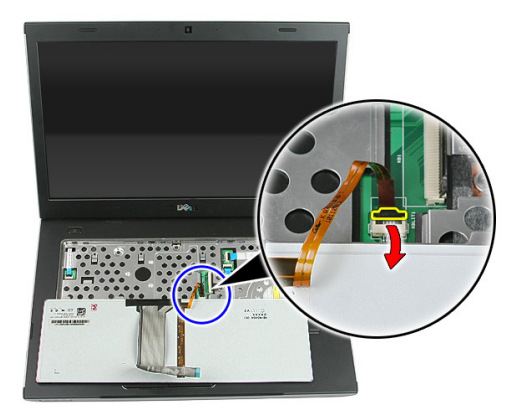

8. Ak je váš počítač vybavený podsvietenou klávesnicou, odpojte kábel podsvietenia klávesnice.

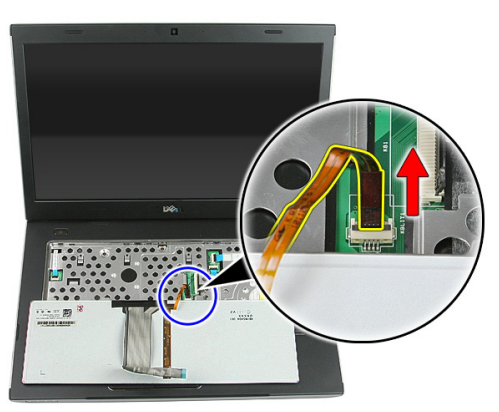

#### Inštalácia klávesnice

- 1. Pripojte údajový kábel klávesnice k zadnej časti klávesnice.
- 2. Pripojte údajový kábel klávesnice k systémovej doske.
- 3. Ak je váš počítač vybavený podsvietenou klávesnicou, zapojte kábel podsvietenia klávesnice.
- 4. Nainštalujte [batériu](#page-11-0).
- 5. Postupujte podľa pokynov uvedených v časti Po dokon*č*[ení práce v po](#page-8-0)*č*íta*č*i.
## <span id="page-36-0"></span>Karta siete WLAN

#### Demontáž karty miestnej bezdrôtovej siete (WLAN)

- 1. Postupujte podľa pokynov uvedených v časti [Pred prácou na po](#page-6-0)*č*íta*č*i.
- 2. Demontujte [batériu](#page-10-0).
- 3. Demontujte *[prístupový panel](#page-16-0).*
- 4. Demontujte [klávesnicu](#page-32-0).
- 5. Demontujte [opierku dlaní](#page-38-0).
- 6. Odpojte anténne káble, ak sú pripojené ku karte WLAN.

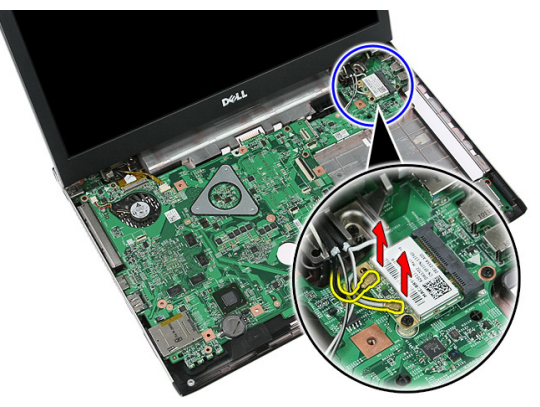

7. Odskrutkujte skrutku, ktorá drží kartu WLAN.

<span id="page-37-0"></span>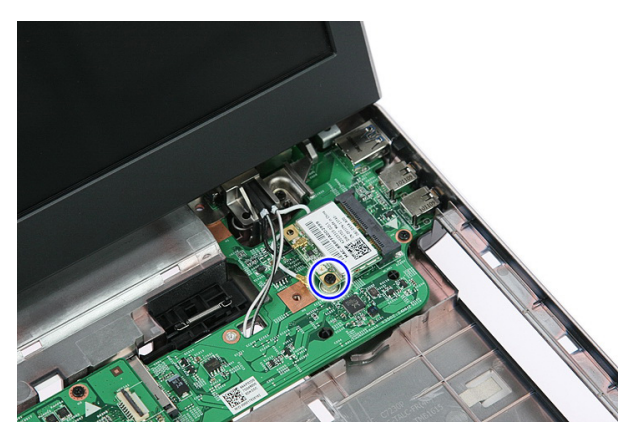

8. Demontujte kartu WLAN z počítača.

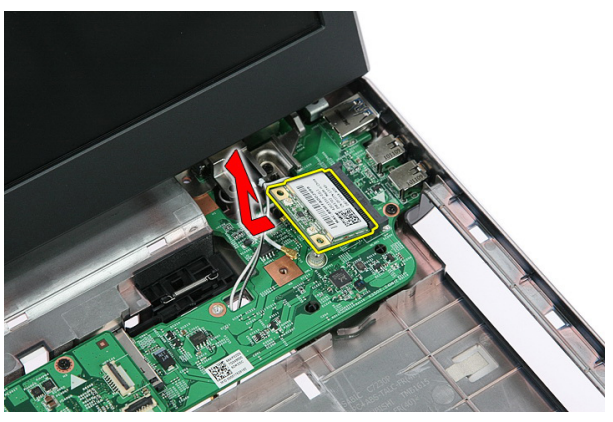

#### Inštalácia karty miestnej bezdrôtovej siete (WLAN)

- 1. Kartu siete WLAN zasuňte do príslušnej zásuvky.
- 2. Utiahnite skrutky, ktoré držia kartu WLAN na mieste.
- 3. Zapojte antény podľa farebného kódu na karte WLAN.
- 4. Nainštalujte [opierku dlaní](#page-43-0).
- 5. Nainštalujte [klávesnicu](#page-34-0).
- 6. Nainštalujte [prístupový panel](#page-17-0).
- 7. Nainštalujte [batériu](#page-11-0).
- 8. Postupujte podľa pokynov uvedených v časti Po dokon*č*[ení práce v po](#page-8-0)*č*íta*č*i.

# 14

# <span id="page-38-0"></span>Opierka dlaní

### Demontáž opierky dlaní

- 1. Postupujte podľa pokynov uvedených v časti [Pred prácou na po](#page-6-0)*č*íta*č*i.
- 2. Demontujte [batériu](#page-10-0).
- 3. Demontujte [prístupový panel](#page-16-0).
- 4. Demontujte [klávesnicu](#page-32-0).
- 5. Zo spodnej časti počítača odstráňte gumené podložky.

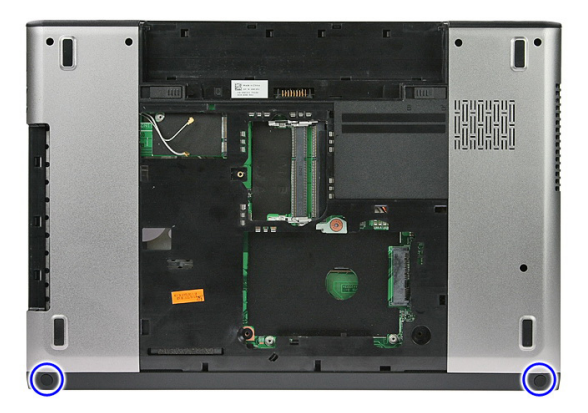

6. Odskrutkujte skrutky, ktorými je opierka dlaní pripevnená k počítaču.

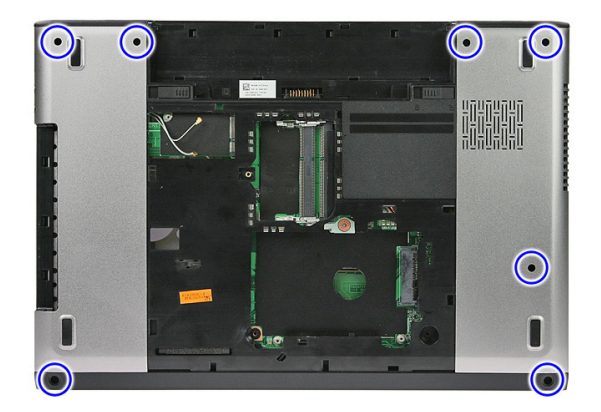

7. Uvoľnite sponu, ktorá drží kábel dosky s tlačidlom napájania.

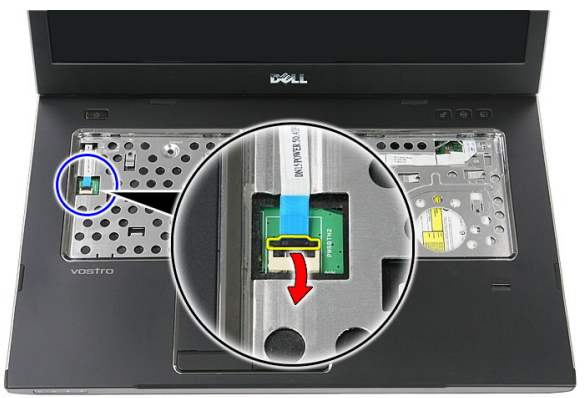

8. Odpojte kábel dosky s tlačidlom napájania.

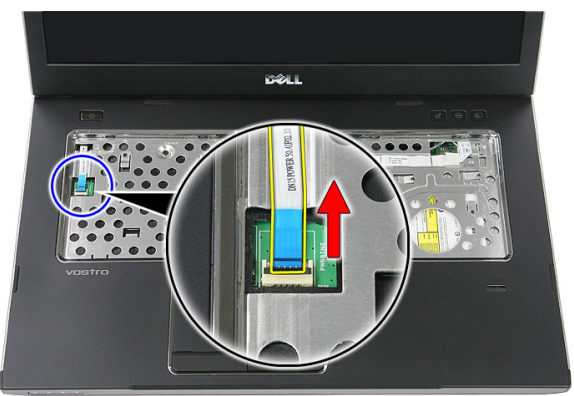

9. Uvoľnite sponu, ktorá drží údajový kábel dotykového panela.

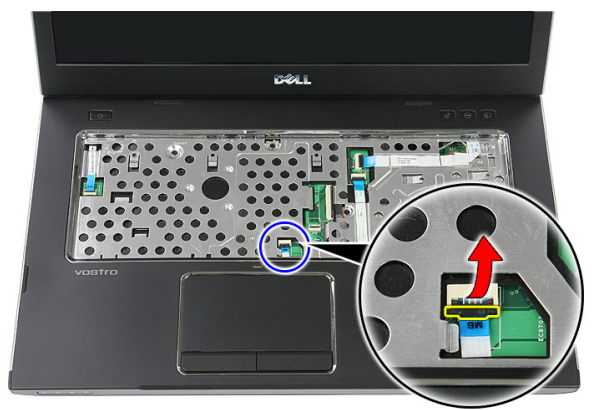

10. Odpojte údajový kábel dotykového panela.

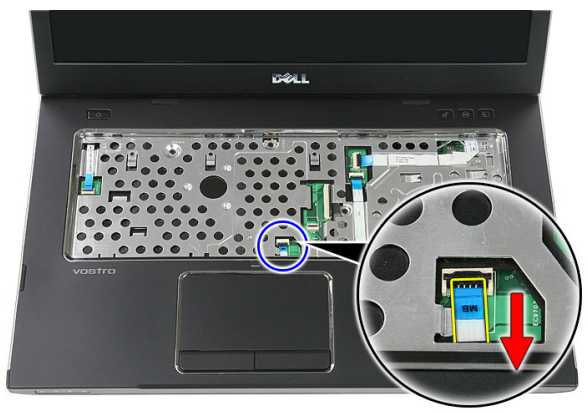

11. Uvoľnite sponu, ktorá drží kábel dosky s tlačidlom rýchleho spúšťania.

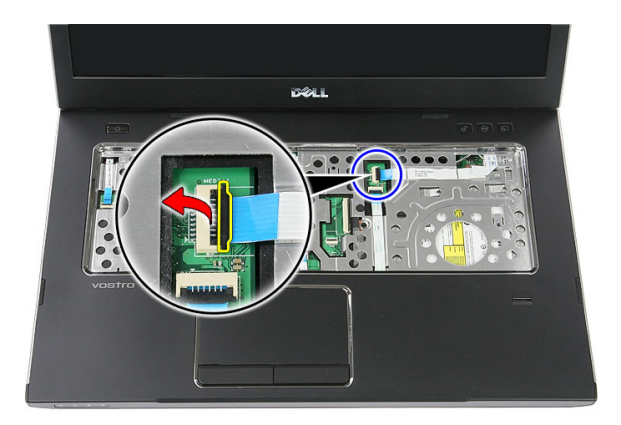

12. Odpojte kábel dosky s tlačidlom rýchleho spúšťania.

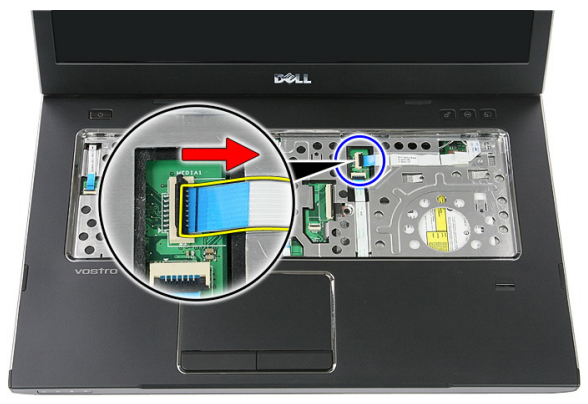

13. Uvoľnite sponu, ktorá drží údajový kábel snímača odtlačkov prstov.

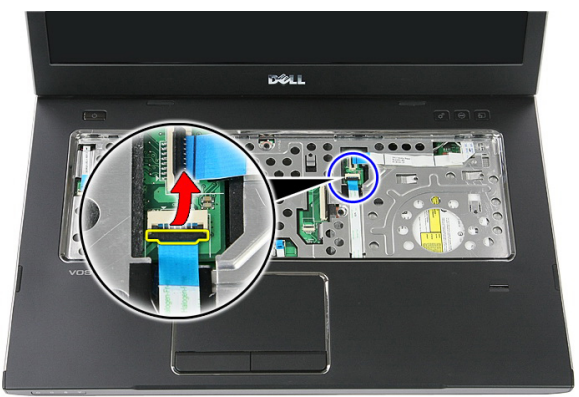

14. Odpojte údajový kábel snímača odtlačkov prstov.

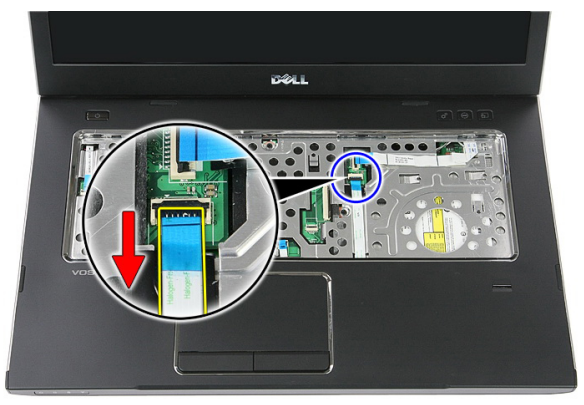

15. Odskrutkujte skrutky, ktorými je opierka dlaní pripevnená k systému.

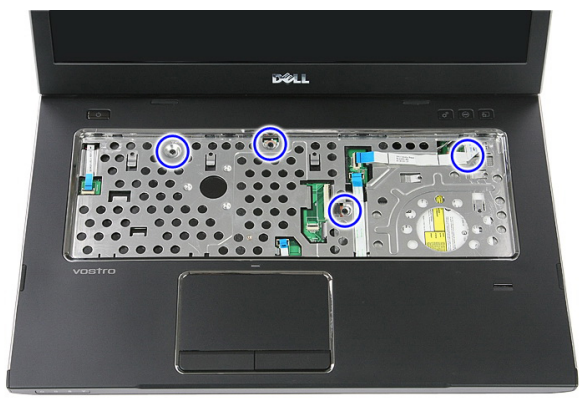

16. Vypáčte opierku dlaní popri okrajoch.

<span id="page-43-0"></span>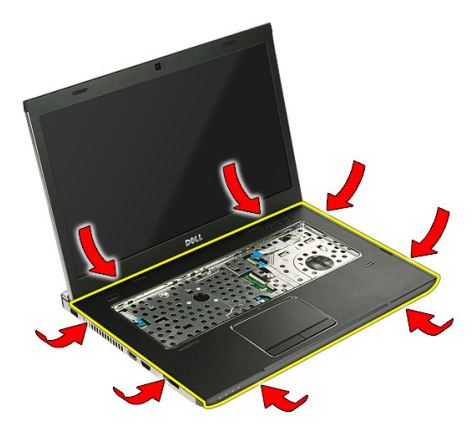

17. Nadvihnite opierku dlaní a vyberte ju z počítača.

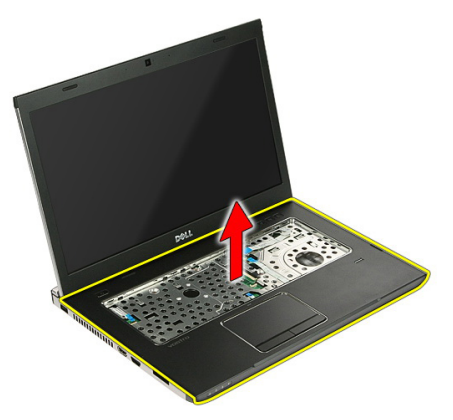

### Inštalácia opierky dlaní

- 1. Nainštalujte opierku dlaní do počítača.
- 2. Tlakom na okraje uchyť te opierku dlaní.
- 3. Utiahnite skrutky so zapustenou hlavou, ktoré držia opierku dlaní.
- 4. Pripojte káble dotykového panela, snímača odtlačkov prstov a tlačidla rýchleho spustenia k opierke dlaní.
- 5. Utiahnite skrutky v spodnej časti systému, ktoré držia opierku dlaní.
- 6. Nainštalujte gumené podložky na spodnú časť počítača.
- 7. Nainštalujte [klávesnicu](#page-34-0).
- 8. Nainštalujte [prístupový panel](#page-17-0).
- 9. Nainštalujte [batériu](#page-11-0).

10. Postupujte podľa pokynov uvedených v časti Po dokon*č*[ení práce v po](#page-8-0)*č*íta*č*i.

# 15

## Sníma**č** odtla**č**kov prstov

### Demontáž sníma**č**a odtla**č**kov prstov

- 1. Postupujte podľa pokynov uvedených v časti [Pred prácou na po](#page-6-0)*č*íta*č*i.
- 2. Demontujte [batériu](#page-10-0).
- 3. Demontujte *[prístupový panel](#page-16-0).*
- 4. Demontujte [klávesnicu](#page-32-0).
- 5. Demontujte [opierku dlaní](#page-38-0).
- 6. Uvoľnite kábel snímača odtlačkov prstov prilepený k opierke dlaní.

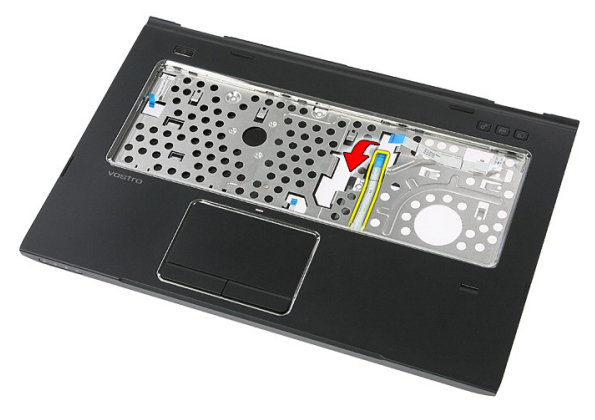

7. Odskrutkujte skrutku, ktorá zaisťuje konzolu snímača odtlačkov prstov.

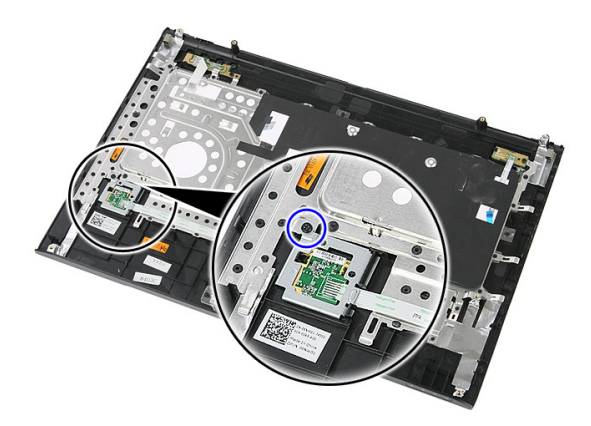

8. Nadvihnite konzolu snímača odtlačkov prstov pod uhlom a vyberte ju.

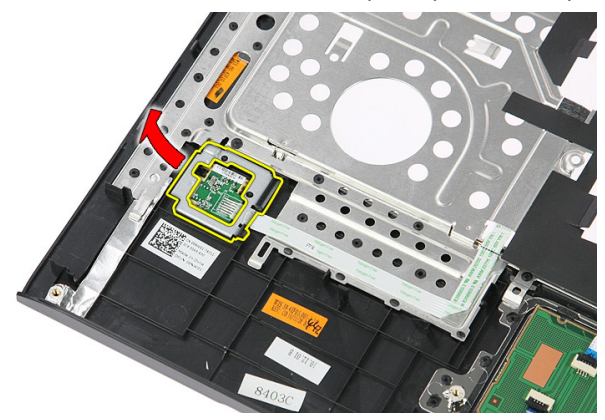

9. Uvoľnite kábel snímača odtlačkov prstov prilepený k opierke dlaní.

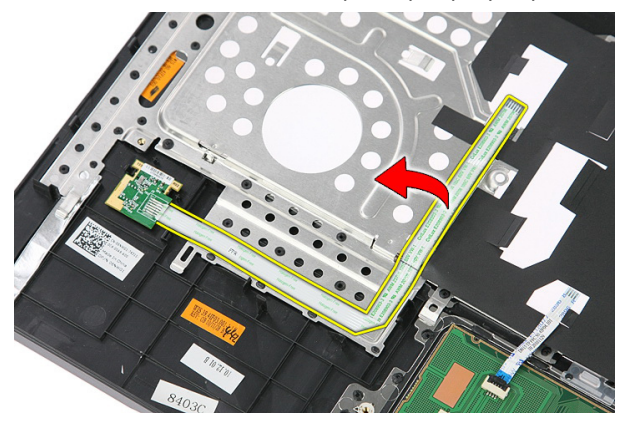

10. Nadvihnite dosku snímača odtlačkov prstov a vyberte ju.

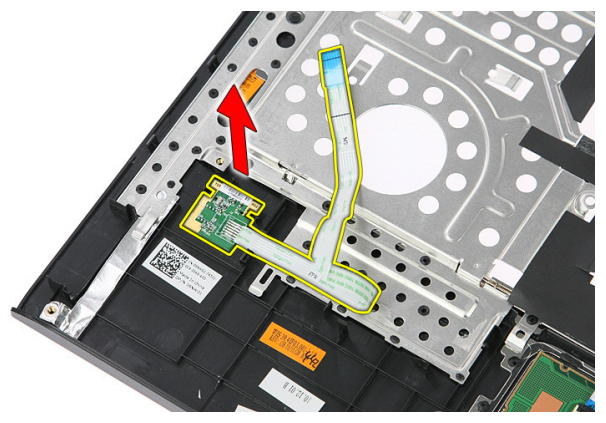

### Inštalácia sníma**č**a odtla**č**kov prstov

- 1. Pripevnite kábel snímača odtlačkov prstov k opierke dlaní.
- 2. Utiahnite skrutku, ktorá drží konzolu snímača odtlačkov prstov.
- 3. Nainštaluite *[opierku dlaní](#page-43-0)*.
- 4. Nainštalujte [klávesnicu](#page-34-0).
- 5. Nainštalujte *[prístupový panel](#page-17-0)*.
- 6. Nainštalujte [batériu](#page-11-0).
- 7. Postupujte podľa pokynov uvedených v časti Po dokon*č*[ení práce v po](#page-8-0)*č*íta*č*i.

# 16

# <span id="page-50-0"></span>Spína**č** Hold

### Demontáž spína**č**a Hold

- 1. Postupujte podľa pokynov uvedených v časti [Pred prácou na po](#page-6-0)*č*íta*č*i.
- 2. Demontujte [batériu](#page-10-0).
- 3. Demontujte *[prístupový panel](#page-16-0)*.
- 4. Demontujte [klávesnicu](#page-32-0).
- 5. Demontujte [opierku dlaní](#page-38-0).
- **6.** Nadvihnite a vyberte spínač Hold.

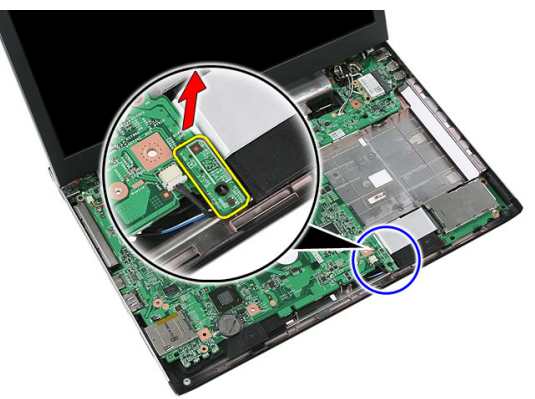

### Inštalácia spína**č**a Hold

- 1. Nainštalujte spínač Hold.
- 2. Nainštalujte [opierku dlaní](#page-43-0).
- 3. Nainštalujte [klávesnicu](#page-34-0).
- 4. Nainštalujte *[prístupový panel](#page-17-0)*.
- 5. Nainštaluite [batériu](#page-11-0).
- 6. Postupujte podľa pokynov uvedených v časti Po dokon*č*[ení práce v po](#page-8-0)*č*íta*č*i.

# 17

## Reproduktor

### Demontáž reproduktorov

- 1. Postupujte podľa pokynov uvedených v časti [Pred prácou na po](#page-6-0)*č*íta*č*i.
- 2. Demontujte [batériu](#page-10-0).
- 3. Demontujte pamä*ť*[ovú kartu](#page-12-0).
- 4. Demontujte kartu [ExpressCard](#page-24-0).
- 5. Demontujte *[prístupový panel](#page-16-0).*
- 6. Demontujte pamä*ť*[ový modul](#page-18-0).
- 7. Demontujte [optickú jednotku](#page-20-0).
- 8. Demontujte [pevný disk](#page-22-0).
- 9. Demontujte [kartu WWAN](#page-30-0).
- 10. Demontujte [klávesnicu](#page-32-0).
- 11. Demontujte [opierku dlaní](#page-38-0).
- 12. Demontujte [kartu WLAN](#page-36-0).
- 13. Demontujte [spína](#page-50-0)*č* Hold.
- 14. Demontujte [dosku ExpressCard](#page-26-0).
- 15. Demontujte [zostavu displeja](#page-70-0).
- 16. Demontujte [systémovú dosku](#page-86-0).
- 17. Uvoľnite reproduktory zo štyroch podpier.

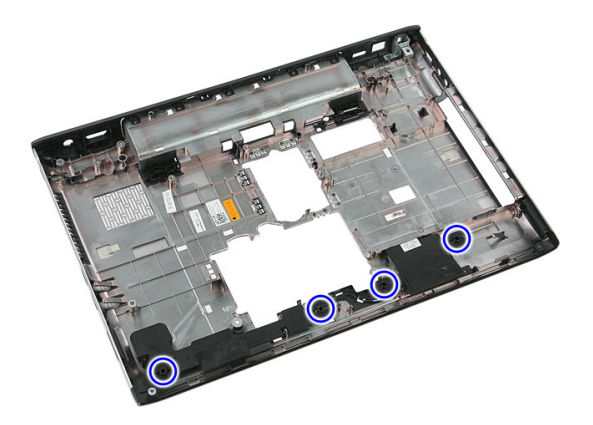

18. Nadvihnite pravý reproduktor.

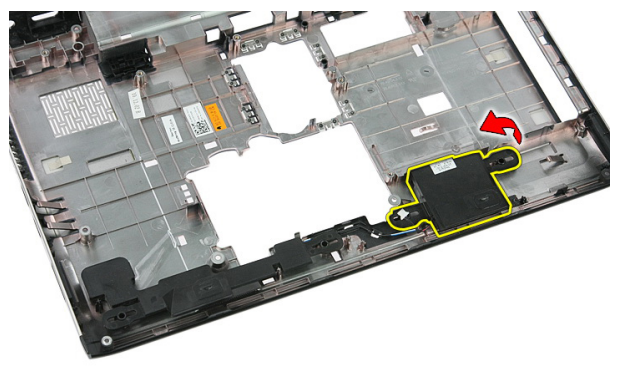

19. Uvoľnite káble reproduktorov z vodiaceho kanála.

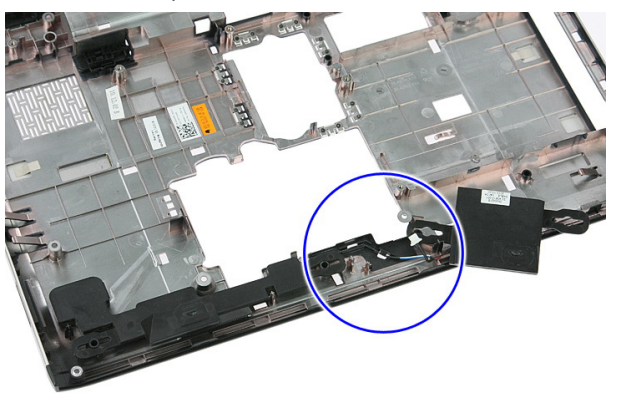

20. Nadvihnite a vyberte ľavý reproduktor.

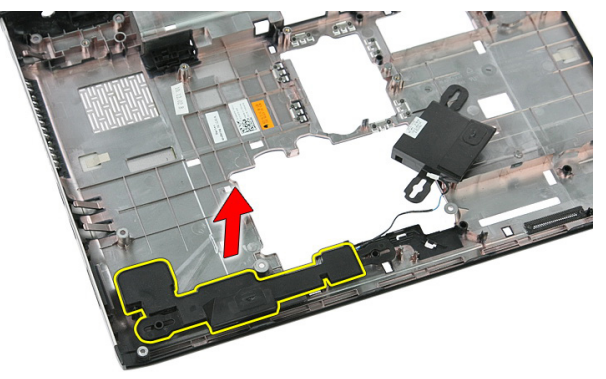

### Inštalácia reproduktorov

- 1. Nainštalujte ľavý reproduktor.
- 2. Uchyťte káble reproduktorov vo vodiacich úchytkách.
- 3. Nainštalujte pravý reproduktor.
- 4. Zaskrutkujte skrutky, ktoré držia pravý a ľavý reproduktor.
- 5. Nainštalujte [systémovú dosku](#page-87-0).
- 6. Nainštalujte [zostavu displeja](#page-72-0).
- 7. Nainštaluite [dosku ExpressCard](#page-28-0).
- 8. Nainštalujte [spína](#page-50-0)*č* Hold.
- 9. Nainštalujte [kartu WLAN](#page-37-0).
- 10. Nainštalujte [opierku dlaní](#page-43-0).
- 11. Nainštalujte [klávesnicu](#page-34-0).
- 12. Nainštalujte [kartu WWAN](#page-31-0).
- 13. Nainštalujte [pevný disk](#page-23-0).
- 14. Nainštalujte [optickú jednotku](#page-21-0).
- 15. Nainštalujte pamä*ť*[ový modul](#page-19-0).
- 16. Nainštalujte [prístupový panel](#page-17-0).
- 17. Nainštalujte kartu [ExpressCard](#page-25-0).
- 18. Nainštalujte pamä*ť*[ovú kartu](#page-13-0).
- 19. Nainštalujte [batériu](#page-11-0).
- 20. Postupujte podľa pokynov uvedených v časti Po dokon*č*[ení práce v po](#page-8-0)*č*íta*č*i.

# 18

# Doska s tla**č**idlom napájania

### Demontáž dosky s tla**č**idlom napájania

- 1. Postupujte podľa pokynov uvedených v časti [Pred prácou na po](#page-6-0)*č*íta*č*i.
- 2. Demontujte [batériu](#page-10-0).
- 3. Demontujte *[prístupový panel](#page-16-0).*
- 4. Demontujte [klávesnicu](#page-32-0).
- 5. Demontujte [opierku dlaní](#page-38-0).
- 6. Uvoľnite kábel dosky s tlačidlom napájania prilepený k opierke dlaní.

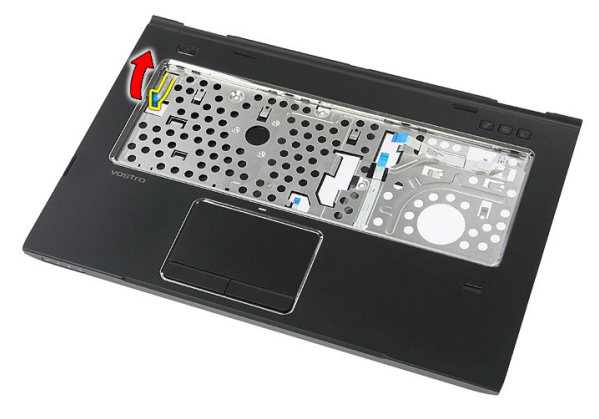

7. Odskrutkujte skrutku, ktorá drží dosku s tlačidlom napájania.

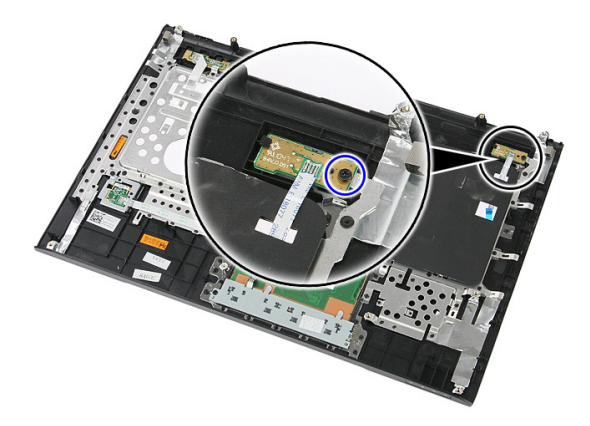

8. Páčením uvoľnite dosku s tlačidlom napájania, potom ju nadvihnite a odstráňte.

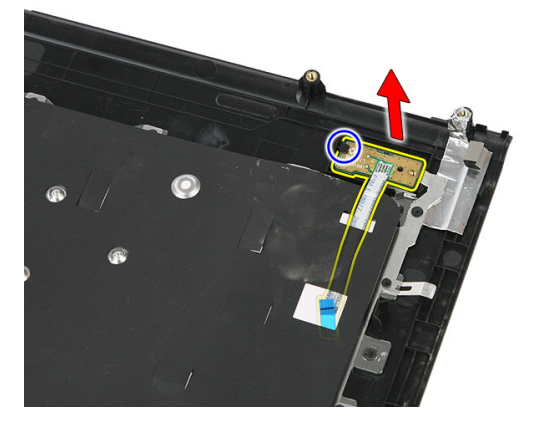

### Inštalácia dosky s tla**č**idlom napájania

- 1. Nainštalujte dosku s tlačidlom napájania.
- 2. Uzamknite poistku na doske s tlačidlom napájania.
- 3. Zaskrutkujte skrutku, ktorá drží dosku s tlačidlom napájania.
- 4. Nainštalujte [opierku dlaní](#page-43-0).
- 5. Nainštalujte [klávesnicu](#page-34-0).
- 6. Nainštalujte [prístupový panel](#page-17-0).
- 7. Nainštalujte [batériu](#page-11-0).
- 8. Postupujte podľa pokynov uvedených v časti Po dokon*č*[ení práce v po](#page-8-0)*č*íta*č*i.

### Doska s tla**č**idlom rýchleho spúš**ť**ania

### Demontáž dosky s tla**č**idlom rýchleho spúš**ť**ania

- 1. Postupujte podľa pokynov uvedených v časti [Pred prácou na po](#page-6-0)*č*íta*č*i.
- 2. Demontujte [batériu](#page-10-0).
- 3. Demontujte *[prístupový panel](#page-16-0).*
- 4. Demontujte [klávesnicu](#page-32-0).
- 5. Demontujte [opierku dlaní](#page-38-0).
- 6. Uvoľnite kábel s tlačidlom rýchleho spúšťania prilepený k opierke dlaní.

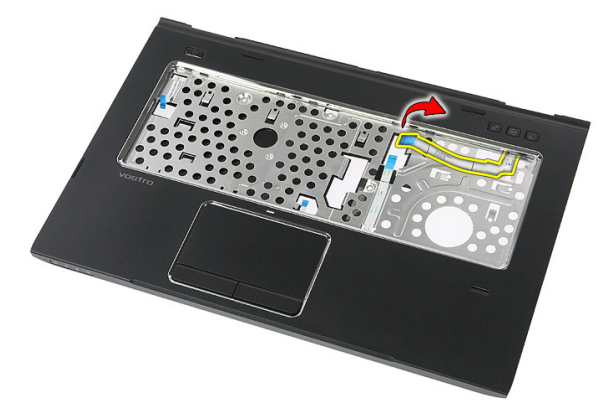

7. Odmontujte skrutku, ktorá drží dosku s tlačidlom rýchleho spúšťania.

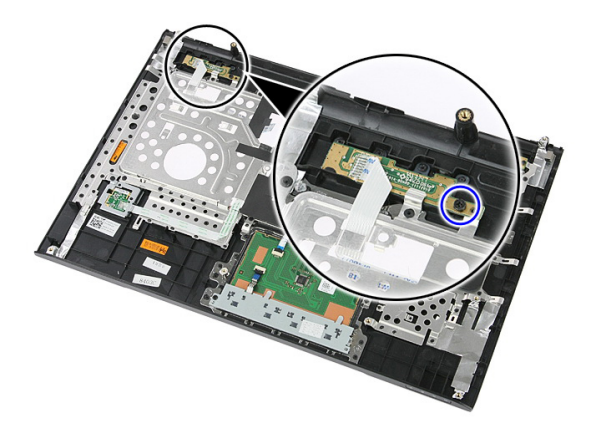

8. Nadvihnite dosku s tlačidlom rýchleho spúšťania a vyberte ju.

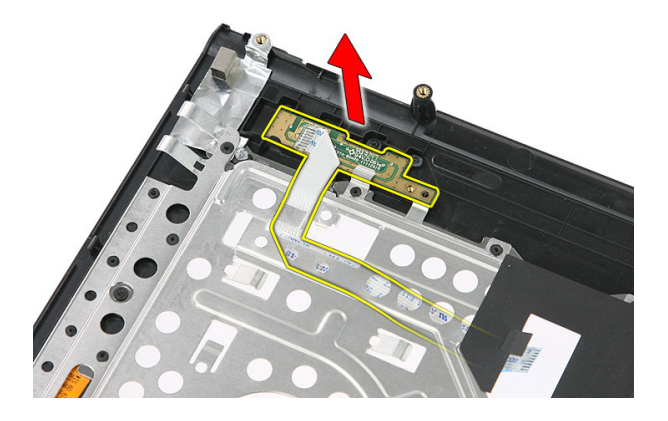

### Inštalácia dosky s tla**č**idlom rýchleho spúš**ť**ania

- 1. Nainštalujte dosku s tlačidlom rýchleho spúšťania.
- 2. Zaskrutkujte skrutku, ktorá drží dosku s tlačidlom rýchleho spúšťania.
- 3. Nainštalujte [opierku dlaní](#page-43-0).
- 4. Nainštalujte [klávesnicu](#page-34-0).
- 5. Nainštalujte [prístupový panel](#page-17-0).
- 6. Nainštalujte [batériu](#page-11-0).
- 7. Postupujte podľa pokynov uvedených v časti Po dokon*č*[ení práce v po](#page-8-0)*č*íta*č*i.

# Gombíková batéria

### Demontáž gombíkovej batérie

- 1. Postupujte podľa pokynov uvedených v časti [Pred prácou na po](#page-6-0)*č*íta*č*i.
- 2. Demontujte [batériu](#page-10-0).
- 3. Demontujte *[prístupový panel](#page-16-0)*.
- 4. Demontujte [klávesnicu](#page-32-0).
- 5. Demontujte [opierku dlaní](#page-38-0).
- 6. Vytlačením uvoľnite gombíkovú batériu zo systémovej dosky.

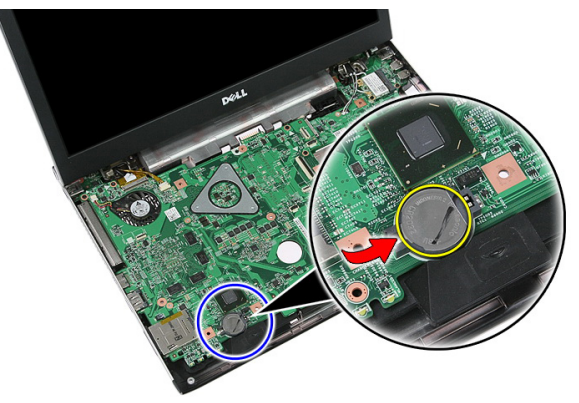

### Inštalácia gombíkovej batérie

- 1. Vložte gombíkovú batériu do objímky.
- 2. Zatlačte na gombíkovú batériu, kým sa neuchytí na mieste.
- 3. Nainštalujte [opierku dlaní](#page-43-0).
- 4. Nainštalujte [klávesnicu](#page-34-0).
- 5. Nainštaluite *[prístupový panel](#page-17-0).*
- 6. Nainštaluite [batériu](#page-11-0).

7. Postupujte podľa pokynov uvedených v časti Po dokon*č*[ení práce v po](#page-8-0)*č*íta*č*i.

# Chladi**č**

### Demontáž chladi**č**a

- 1. Postupujte podľa pokynov uvedených v časti [Pred prácou na po](#page-6-0)*č*íta*č*i.
- 2. Demontujte [batériu](#page-10-0).
- 3. Demontujte pamä*ť*[ovú kartu](#page-12-0).
- 4. Demontujte kartu [ExpressCard](#page-24-0).
- 5. Demontujte *[prístupový panel](#page-16-0).*
- 6. Demontujte pamä*ť*[ový modul](#page-18-0).
- 7. Demontujte [optickú jednotku](#page-20-0).
- 8. Demontujte [pevný disk](#page-22-0).
- 9. Demontujte [klávesnicu](#page-32-0).
- 10. Demontujte [opierku dlaní](#page-38-0).
- 11. Demontujte [kartu WLAN](#page-36-0).
- 12. Demontujte [spína](#page-50-0)*č* Hold.
- 13. Demontujte [dosku ExpressCard](#page-26-0).
- 14. Demontujte [zostavu displeja](#page-70-0).
- 15. Demontujte [systémovú dosku](#page-86-0).
- 16. Odpojte kábel chladiča.

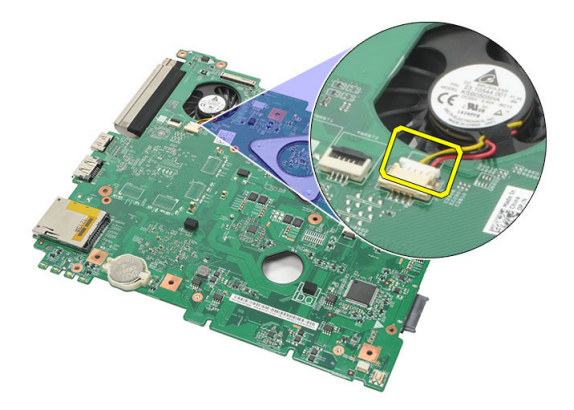

17. Povoľte skrutky, ktoré pripevňujú chladič k systémovej doske.

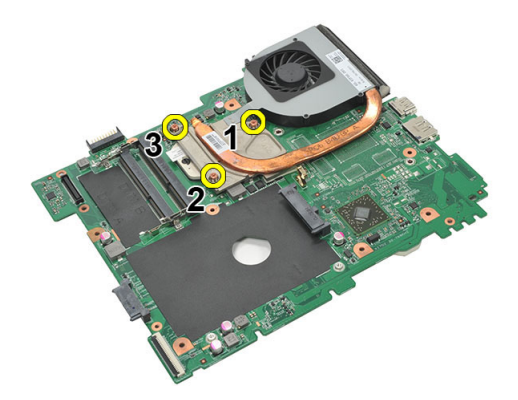

18. Nadvihnite chladič a vyberte ho z počítača.

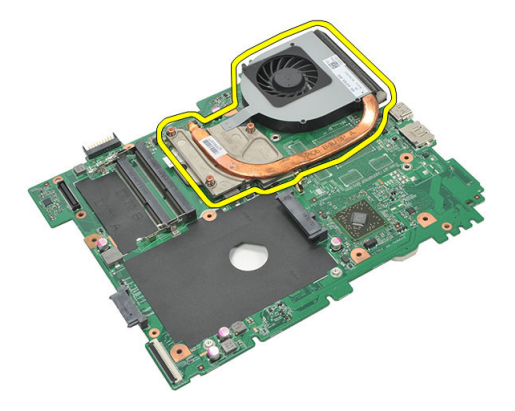

### Inštalácia chladi**č**a

- 1. Umiestnite chladič do otvoru na systémovej doske.
- 2. Zaskrutkujte skrutky, ktoré držia chladič na systémovej doske.
- 3. Nainštalujte [systémovú dosku](#page-87-0).
- 4. Nainštalujte [zostavu displeja](#page-72-0).
- 5. Nainštalujte [dosku ExpressCard](#page-28-0).
- 6. Nainštalujte [spína](#page-50-0)*č* Hold.
- 7. Nainštalujte [kartu WLAN](#page-37-0).
- 8. Nainštalujte [opierku dlaní](#page-43-0).
- 9. Nainštalujte [klávesnicu](#page-34-0).
- 10. Nainštalujte [pevný disk](#page-23-0).
- 11. Nainštalujte [optickú jednotku](#page-21-0).
- 12. Nainštalujte pamä*ť*[ový modul](#page-19-0).
- 13. Nainštalujte [prístupový panel](#page-17-0).
- 14. Nainštalujte kartu [ExpressCard](#page-25-0).
- 15. Nainštalujte pamä*ť*[ovú kartu](#page-13-0).
- 16. Nainštaluite [batériu](#page-11-0).
- 17. Postupujte podľa pokynov uvedených v časti Po dokon*č*[ení práce v po](#page-8-0)*č*íta*č*i.

### Procesor

### Demontáž procesora

- 1. Postupujte podľa pokynov uvedených v časti [Pred prácou na po](#page-6-0)*č*íta*č*i.
- 2. Demontujte [batériu](#page-10-0).
- 3. Demontujte pamä*ť*[ovú kartu](#page-12-0).
- 4. Demontujte kartu [ExpressCard](#page-24-0).
- 5. Demontujte *[prístupový panel](#page-16-0).*
- 6. Demontujte pamä*ť*[ový modul](#page-18-0).
- 7. Demontujte [optickú jednotku](#page-20-0).
- 8. Demontujte [pevný disk](#page-22-0).
- 9. Demontujte [klávesnicu](#page-32-0).
- 10. Demontujte [opierku dlaní](#page-38-0).
- 11. Demontujte [kartu WLAN](#page-36-0).
- 12. Demontujte [spína](#page-50-0)*č* Hold.
- 13. Demontujte [dosku ExpressCard](#page-26-0).
- 14. Demontujte [zostavu displeja](#page-70-0).
- 15. Demontujte [systémovú dosku](#page-86-0).
- 16. Vačkovú poistku procesora otáčajte doľava.

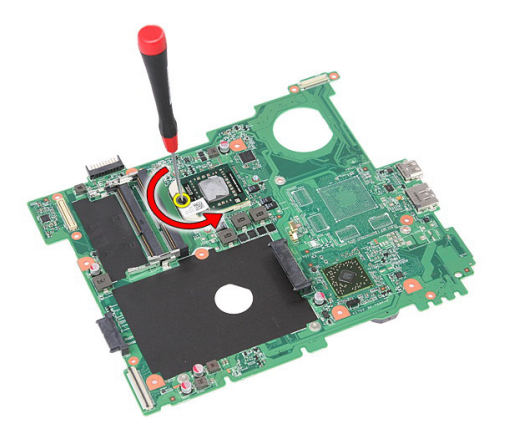

17. Nadvihnite a vyberte procesor.

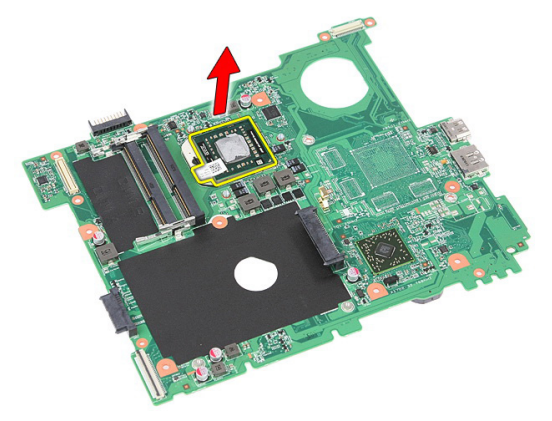

### Inštalácia procesora

- 1. Vložte procesor do pätice procesora. Uistite sa, že je procesor spoľahlivo osadený.
- 2. Utiahnite vačkovú poistku otočením doprava.
- 3. Nainštalujte [systémovú dosku](#page-87-0).
- 4. Nainštalujte [zostavu displeja](#page-72-0).
- 5. Nainštalujte [dosku ExpressCard](#page-28-0).
- 6. Nainštalujte [spína](#page-50-0)*č* Hold.
- 7. Nainštalujte [kartu WLAN](#page-37-0).
- 8. Nainštalujte [opierku dlaní](#page-43-0).
- 9. Nainštalujte [klávesnicu](#page-34-0).
- 10. Nainštalujte [pevný disk](#page-23-0).
- 11. Nainštalujte [optickú jednotku](#page-21-0).
- 12. Nainštalujte pamä*ť*[ový modul](#page-19-0).
- 13. Nainštalujte [prístupový panel](#page-17-0).
- 14. Nainštalujte kartu [ExpressCard](#page-25-0).
- 15. Nainštalujte pamä*ť*[ovú kartu](#page-13-0).
- 16. Nainštalujte [batériu](#page-11-0).
- 17. Postupujte podľa pokynov uvedených v časti Po dokon*č*[ení práce v po](#page-8-0)*č*íta*č*i.

## <span id="page-70-0"></span>Zostava displeja

### Demontáž zostavy displeja

- 1. Postupujte podľa pokynov uvedených v časti [Pred prácou na po](#page-6-0)*č*íta*č*i.
- 2. Demontujte [batériu](#page-10-0).
- 3. Demontujte [prístupový panel](#page-16-0).
- 4. Demontujte [kartu WWAN](#page-30-0).
- 5. Demontujte [klávesnicu](#page-32-0).
- 6. Demontujte [opierku dlaní](#page-38-0).
- 7. Demontuite [kartu WLAN](#page-36-0).
- 8. Páčením uvoľnite prostredný kryt.

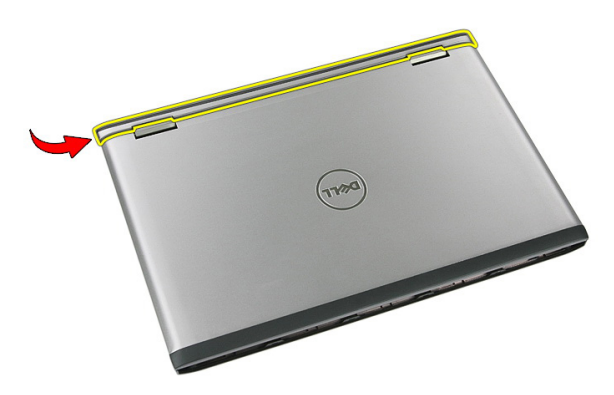

9. Vytiahnite prípadné anténne káble WWAN z vodiaceho otvora.

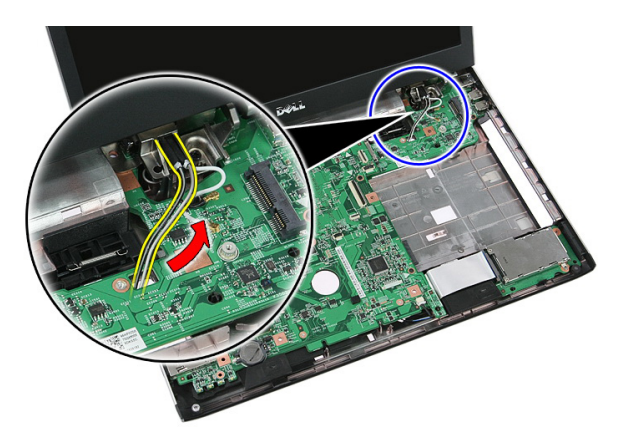

10. Odpojte údajový kábel displeja od systémovej dosky.

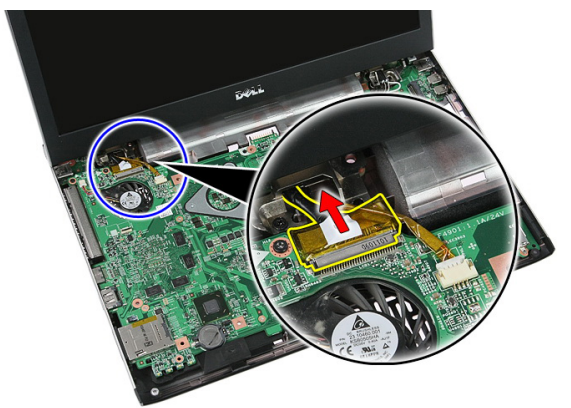

11. Ak je váš počítač vybavený dotykovým panelom, odpojte kábel dotykového panela.

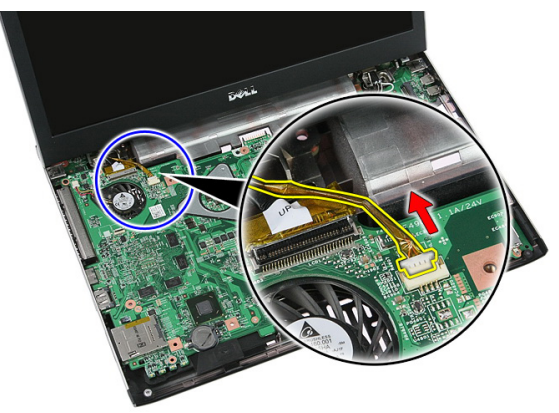
<span id="page-72-0"></span>12. Odskrutkujte skrutky, ktoré držia zostavu displeja v systéme.

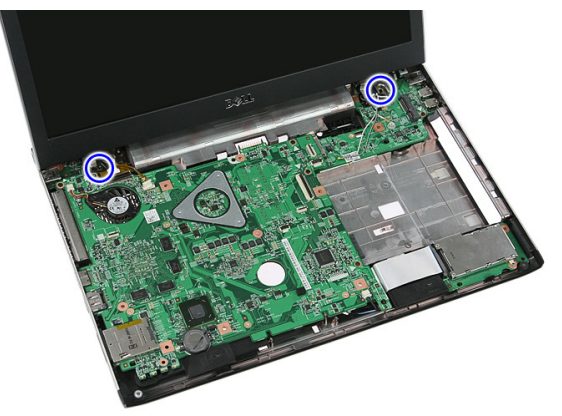

13. Nadvihnite zostavu displeja a vyberte ju zo systému.

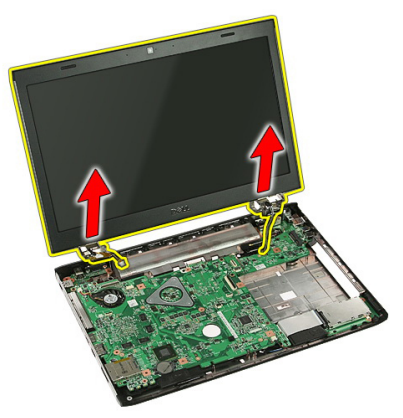

# Inštalácia zostavy displeja

- 1. Zostavu displeja pripevnite k základni počítača.
- 2. Utiahnite skrutky, ktoré držia zostavu displeja.
- 3. Pripojte kábel dotykového panela (ak je súčasťou) k systémovej doske.
- 4. Pripojte údajový kábel displeja k systémovej doske.
- 5. Káble antény vložte do vodiacich kanálov.
- 6. Pripojte káble antény k nainštalovaným bezdrôtovým zariadeniam.
- 7. Nasaďte prostredný kryt.
- 8. Nainštalujte [kartu WLAN](#page-37-0).
- 9. Nainštalujte [opierku dlaní](#page-43-0).
- 10. Nainštalujte [klávesnicu](#page-34-0).
- 11. Nainštalujte [kartu WWAN](#page-31-0).
- 12. Nainštalujte [prístupový panel](#page-17-0).
- 13. Nainštalujte [batériu](#page-11-0).
- 14. Postupujte podľa pokynov uvedených v časti Po dokon*č*[ení práce v po](#page-8-0)*č*íta*č*i.

# <span id="page-74-0"></span>Rám displeja

# Demontáž rámu displeja

- 1. Postupujte podľa pokynov uvedených v časti [Pred prácou na po](#page-6-0)*č*íta*č*i.
- 2. Demontujte [batériu](#page-10-0).
- 3. Demontujte *[prístupový panel](#page-16-0).*
- 4. Demontujte [kartu WWAN](#page-30-0).
- 5. Demontujte [klávesnicu](#page-32-0).
- 6. Demontujte *[opierku dlaní](#page-38-0)*.
- 7. Demontujte [kartu WLAN](#page-36-0).
- 8. Demontujte [zostavu displeja](#page-70-0).
- 9. Páčením uvoľnite rám zo zostavy displeja.

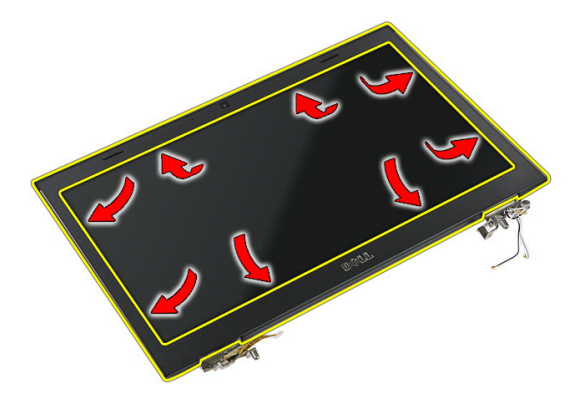

10. Nadvihnite a odnímte rám displeja.

<span id="page-75-0"></span>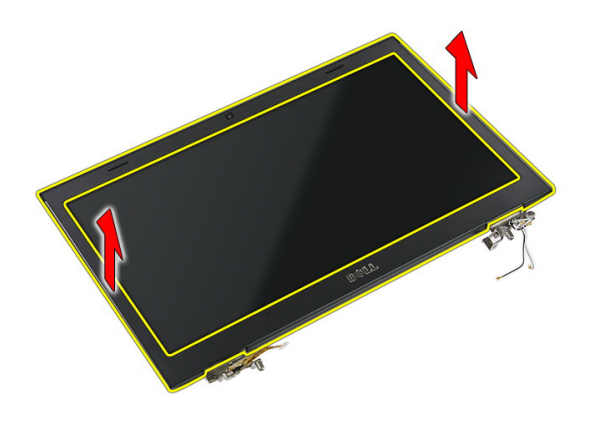

## Inštalácia rámu displeja

- 1. Rám displeja položte na počítač.
- 2. Počnúc od spodného okraja, tlakom na rám displeja uchyť te západky.
- 3. Nainštalujte [zostavu displeja](#page-72-0).
- 4. Nainštalujte [kartu WLAN](#page-37-0).
- 5. Nainštalujte [opierku dlaní](#page-43-0).
- 6. Nainštalujte [klávesnicu](#page-34-0).
- 7. Nainštalujte [kartu WWAN](#page-31-0).
- 8. Nainštalujte *[prístupový panel](#page-17-0)*.
- 9. Nainštalujte [batériu](#page-11-0).
- 10. Postupujte podľa pokynov uvedených v časti Po dokon*č*[ení práce v po](#page-8-0)*č*íta*č*i.

# <span id="page-76-0"></span>Kamera

# Demontáž kamery

- 1. Postupujte podľa pokynov uvedených v časti [Pred prácou na po](#page-6-0)*č*íta*č*i.
- 2. Demontujte [batériu](#page-10-0).
- 3. Demontujte [prístupový panel](#page-16-0).
- 4. Demontujte [kartu WWAN](#page-30-0).
- 5. Demontujte [klávesnicu](#page-32-0).
- 6. Demontujte *[opierku dlaní](#page-38-0)*.
- 7. Demontujte [kartu WLAN](#page-36-0).
- 8. Demontujte [zostavu displeja](#page-70-0).
- 9. Demontujte [rám displeja](#page-74-0).
- 10. Odpojte kábel kamery.

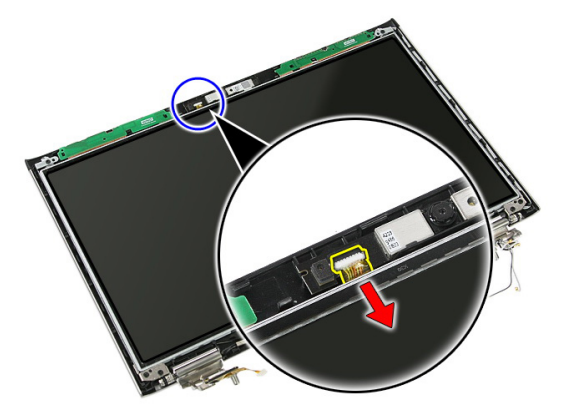

11. Stiahnite pásku, ktorá drží kameru.

<span id="page-77-0"></span>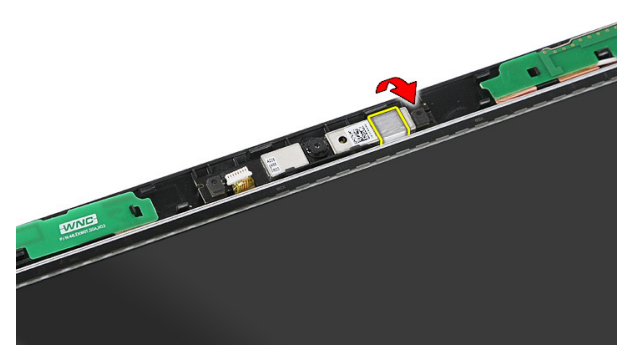

12. Vypáčte poistku, potom nadvihnite a vyberte displej.

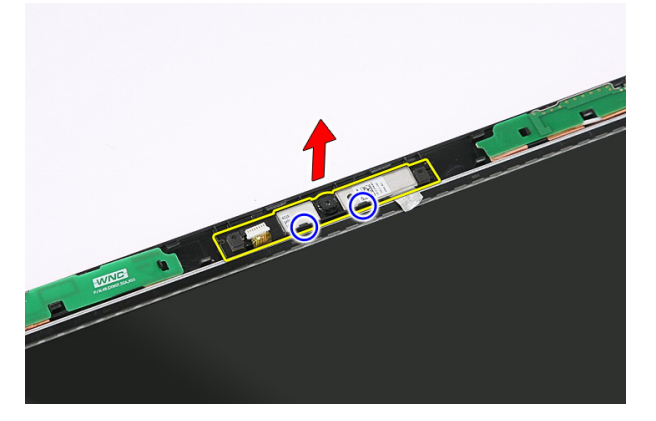

## Inštalácia kamery

- 1. Položte kameru na zásuvku panela displeja.
- 2. Prilepením pásky uchyť te kameru.
- 3. Nainštalujte [rám displeja](#page-75-0).
- 4. Nainštalujte [zostavu displeja](#page-72-0).
- 5. Nainštalujte [kartu WLAN](#page-37-0).
- 6. Nainštalujte [opierku dlaní](#page-43-0).
- 7. Nainštalujte [klávesnicu](#page-34-0).
- 8. Nainštalujte [kartu WWAN](#page-31-0).
- 9. Nainštalujte [prístupový panel](#page-17-0).
- 10. Nainštalujte [batériu](#page-11-0).

11. Postupujte podľa pokynov uvedených v časti Po dokon*č*[ení práce v po](#page-8-0)*č*íta*č*i.

# Konzoly a závesy displeja

## Demontáž konzol, závesov a panela displeja

- 1. Postupujte podľa pokynov uvedených v časti [Pred prácou na po](#page-6-0)*č*íta*č*i.
- 2. Demontujte [batériu](#page-10-0).
- 3. Demontujte pamä*ť*[ovú kartu](#page-12-0).
- 4. Demontujte *[prístupový panel](#page-16-0)*.
- 5. Demontujte [kartu WLAN](#page-36-0).
- 6. Demontujte [pevný disk](#page-22-0).
- 7. Demontujte [klávesnicu](#page-32-0).
- 8. Demontujte [kartu WWAN](#page-30-0).
- 9. Demontujte [opierku dlaní](#page-38-0).
- 10. Demontujte [zostavu displeja](#page-70-0).
- 11. Demontujte [rám displeja](#page-74-0).
- 12. Demontujte [kameru displeja](#page-76-0).
- 13. Uvoľnite anténne káble z pravého závesu.

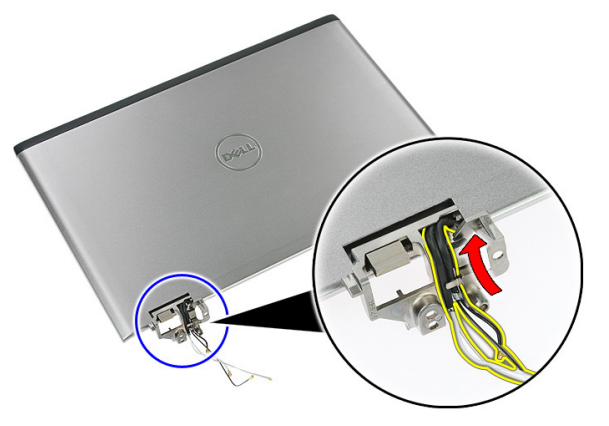

14. Odskrutkujte skrutky, ktoré držia konzoly displeja a závesy na zostave displeja.

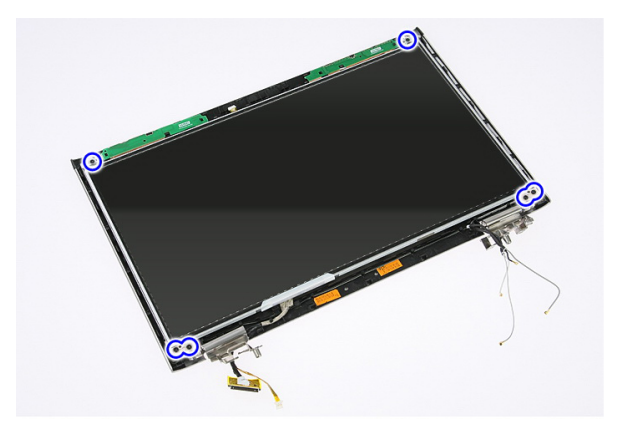

15. Nadvihnite a vyberte panel displeja s konzolami a závesmi.

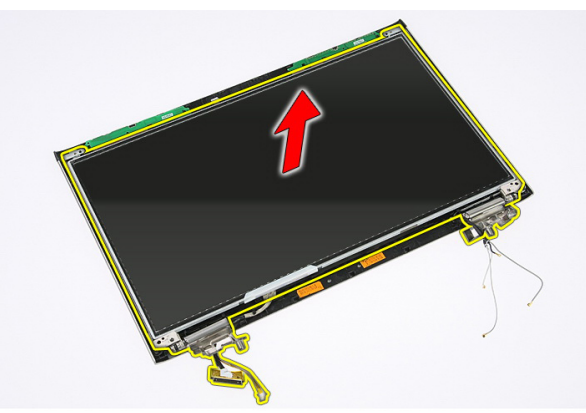

16. Uvoľnite káble z ľavého závesu.

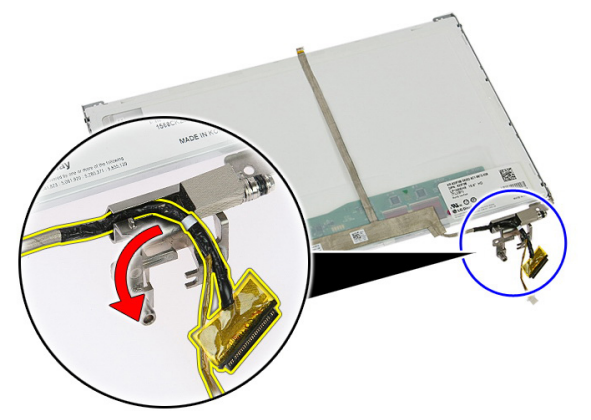

17. Odlepte pásku, ktorá drží kábel displeja na panele displeja.

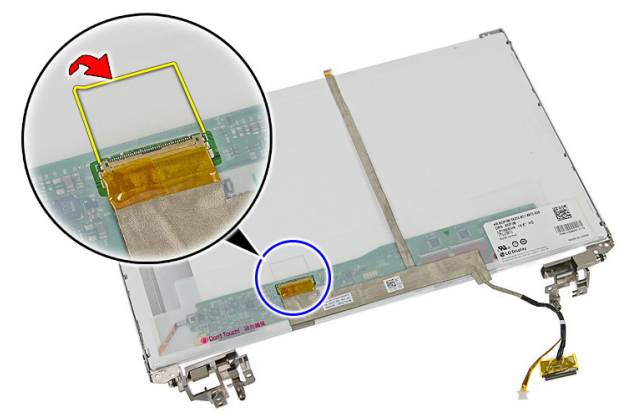

18. Odpojte kábel displeja od panela displeja.

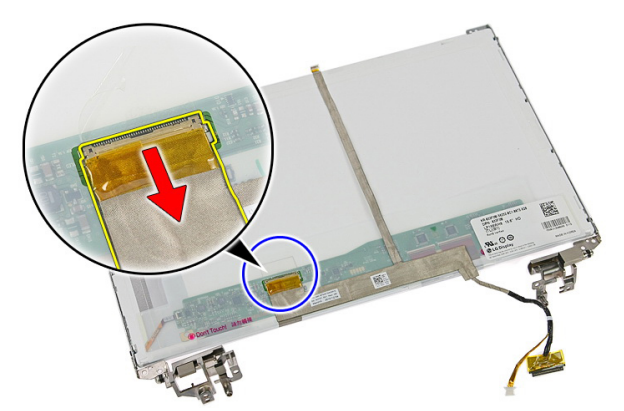

19. Odlepte a odstráňte kábel displeja.

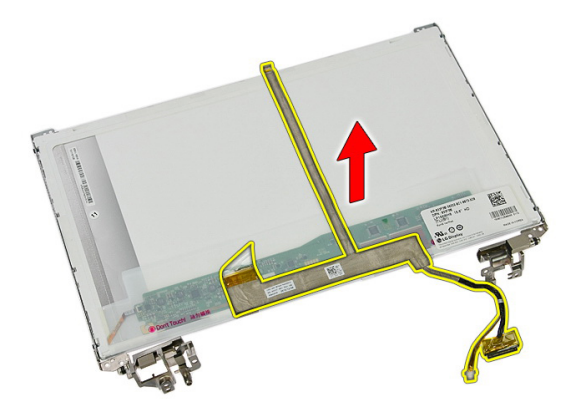

20. Odskrutkujte skrutky, ktoré držia konzoly displeja a závesy na panele displeja.

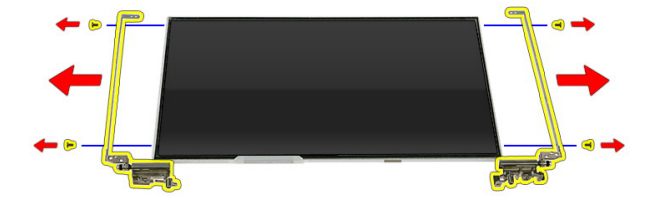

## Inštalácia konzol, závesov a panela displeja

- 1. Zaskrutkujte skrutky, ktoré držia konzoly displeja a závesy na panele displeja.
- 2. Pripevnite kábel displeja k zadnej strane panela displeja.
- 3. Uchyťte káble v ľavom závese.
- 4. Zaskrutkujte skrutky, ktoré držia konzoly displeja a závesy na zostave displeja.
- 5. Káble antény uchyť te v pravom závese.
- 6. Nainštalujte [kameru displeja](#page-77-0).
- 7. Nainštalujte [rám displeja](#page-75-0).
- 8. Nainštalujte [zostavu displeja](#page-72-0).
- 9. Nainštalujte [opierku dlaní](#page-43-0).
- 10. Nainštalujte [kartu WWAN](#page-31-0).
- 11. Nainštalujte [klávesnicu](#page-34-0).
- 12. Nainštalujte [pevný disk](#page-23-0).
- 13. Nainštalujte [kartu WLAN](#page-37-0).
- 14. Nainštalujte [prístupový panel](#page-17-0).
- 15. Nainštalujte pamä*ť*[ovú kartu](#page-13-0).
- 16. Nainštalujte [batériu](#page-11-0).
- 17. Postupujte podľa pokynov uvedených v časti Po dokon*č*[ení práce v po](#page-8-0)*č*íta*č*i.

# <span id="page-86-0"></span>Systémová doska

## Demontáž systémovej dosky

- 1. Postupujte podľa pokynov uvedených v časti [Pred prácou na po](#page-6-0)*č*íta*č*i.
- 2. Demontujte [batériu](#page-10-0).
- 3. Demontujte pamä*ť*[ovú kartu](#page-12-0).
- 4. Demontujte kartu [ExpressCard](#page-24-0).
- 5. Demontujte *[prístupový panel](#page-16-0).*
- 6. Demontujte pamä*ť*[ový modul](#page-18-0).
- 7. Demontujte [optickú jednotku](#page-20-0).
- 8. Demontujte [pevný disk](#page-22-0).
- 9. Demontujte [klávesnicu](#page-32-0).
- 10. Demontujte [opierku dlaní](#page-38-0).
- 11. Demontujte [kartu WLAN](#page-36-0).
- 12. Demontujte [spína](#page-50-0)*č* Hold.
- 13. Demontujte [dosku ExpressCard](#page-26-0).
- 14. Demontujte [zostavu displeja](#page-70-0).
- 15. Odpojte kábel reproduktorov.

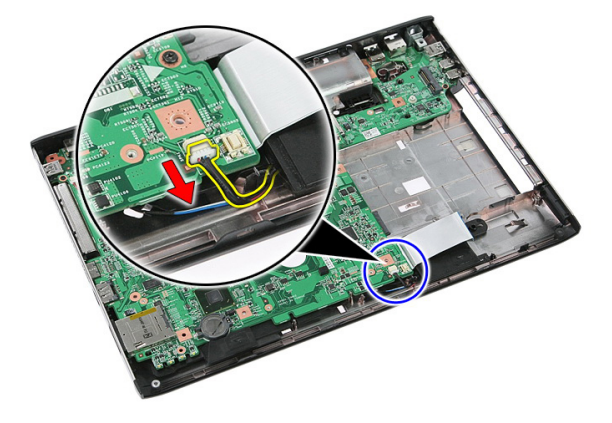

<span id="page-87-0"></span>16. Odskrutkujte skrutky, ktoré držia systémovú dosku v skrinke.

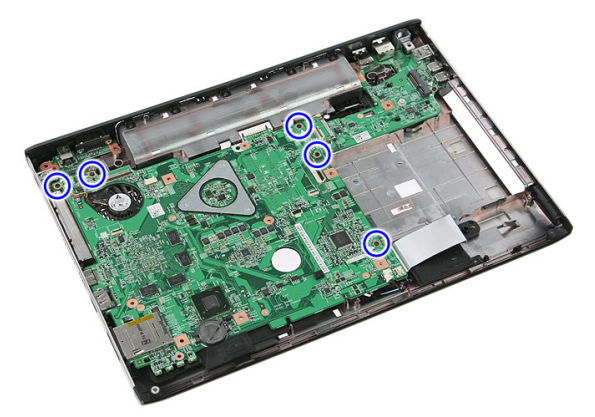

17. Nadvihnite systémovú dosku pod uhlom a vyberte ju.

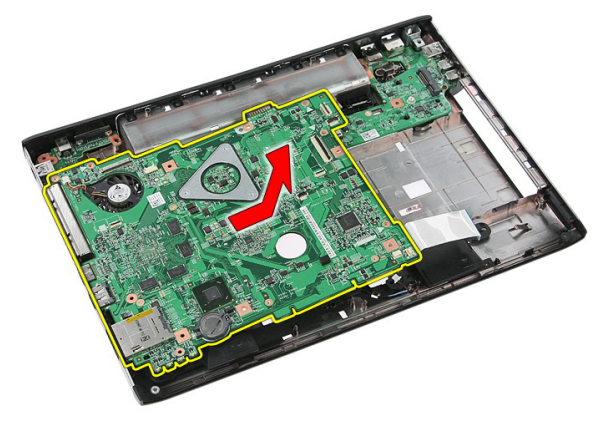

# Inštalácia systémovej dosky

- 1. Zarovnajte systémovú dosku s konektormi portov na zadnej strane skrinky a umiestnite systémovú dosku do počítača.
- 2. Zaskrutkujte skrutky, ktoré držia systémovú dosku na mieste.
- 3. Nainštalujte kábel reproduktora.
- 4. Nainštalujte [zostavu displeja](#page-72-0).
- 5. Nainštalujte [dosku ExpressCard](#page-28-0).
- 6. Nainštalujte [spína](#page-50-0)*č* Hold.
- 7. Nainštaluite [kartu WLAN](#page-37-0).
- 8. Nainštalujte [opierku dlaní](#page-43-0).
- 9. Nainštalujte [klávesnicu](#page-34-0).
- 10. Nainštalujte [pevný disk](#page-23-0).
- 11. Nainštalujte [optickú jednotku](#page-21-0).
- 12. Nainštalujte pamä*ť*[ový modul](#page-19-0).
- 13. Nainštalujte [prístupový panel](#page-17-0).
- 14. Nainštalujte [batériu](#page-11-0).
- 15. Postupujte podľa pokynov uvedených v časti Po dokon*č*[ení práce v po](#page-8-0)*č*íta*č*i.

# **Ľ**avý vstupno-výstupná doska

### Demontáž **ľ**avého a pravého vstupno-výstupného (I/O) panela

- 1. Postupujte podľa pokynov uvedených v časti [Pred prácou na po](#page-6-0)*č*íta*č*i.
- 2. Demontujte [batériu](#page-10-0).
- 3. Demontujte pamä*ť*[ovú kartu](#page-12-0).
- 4. Demontujte kartu [ExpressCard](#page-24-0).
- 5. Demontujte *[prístupový panel](#page-16-0)*.
- 6. Demontujte pamä*ť*[ový modul](#page-18-0).
- 7. Demontujte [optickú jednotku](#page-20-0).
- 8. Demontujte [pevný disk](#page-22-0).
- 9. Demontujte [kartu WWAN](#page-30-0).
- 10. Demontuite [klávesnicu](#page-32-0).
- 11. Demontujte [opierku dlaní](#page-38-0).
- 12. Demontujte [kartu WLAN](#page-36-0).
- 13. Demontujte [spína](#page-50-0)*č* Hold.
- 14. Demontujte [dosku ExpressCard](#page-26-0).
- 15. Demontujte [zostavu displeja](#page-70-0).
- 16. Demontujte [systémovú dosku](#page-86-0).
- 17. Nadvihnite ľavú dosku I/O pod uhlom a vyberte ju.

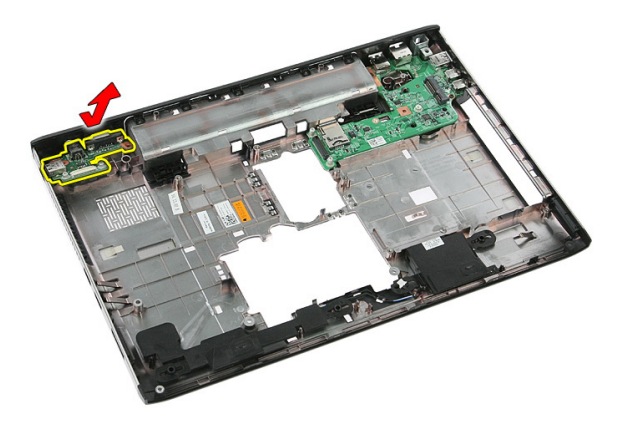

18. Odskrutkujte skrutku, ktorá upevňuje pravú dosku I/O.

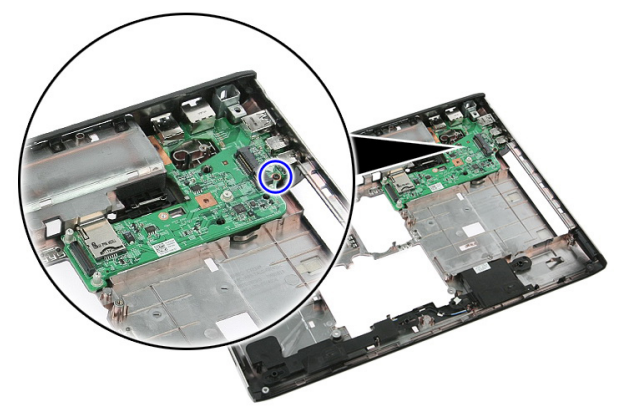

19. Nadvihnite dosku I/O a vyberte ju.

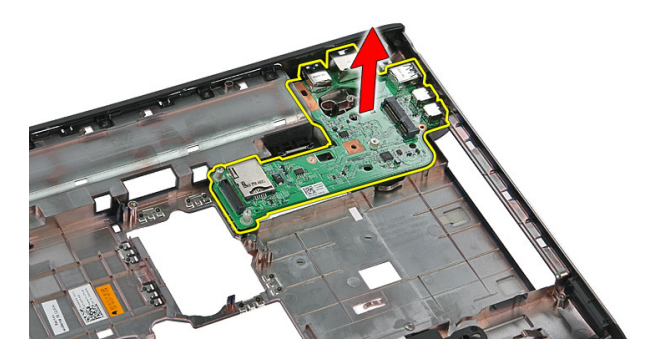

## Inštalácia **ľ**avej a pravej vstupno-výstupnej (I/O) dosky

- 1. Nainštalujte ľavú a pravú dosku I/O.
- 2. Nainštalujte [systémovú dosku](#page-87-0).
- 3. Nainštalujte [zostavu displeja](#page-72-0).
- 4. Nainštalujte [dosku ExpressCard](#page-28-0).
- 5. Nainštalujte [spína](#page-50-0)*č* Hold.
- 6. Nainštalujte [kartu WLAN](#page-37-0).
- 7. Nainštalujte [opierku dlaní](#page-43-0).
- 8. Nainštalujte [klávesnicu](#page-34-0).
- 9. Nainštalujte [kartu WWAN](#page-31-0).
- 10. Nainštalujte [pevný disk](#page-23-0).
- 11. Nainštalujte [optickú jednotku](#page-21-0).
- 12. Nainštalujte pamä*ť*[ový modul](#page-19-0).
- 13. Nainštalujte [prístupový panel](#page-17-0).
- 14. Nainštalujte kartu [ExpressCard](#page-25-0).
- 15. Nainštalujte pamä*ť*[ovú kartu](#page-13-0).
- 16. Nainštalujte [batériu](#page-11-0).
- 17. Postupujte podľa pokynov uvedených v časti Po dokon*č*[ení práce v po](#page-8-0)*č*íta*č*i.

# Nastavenie systému

## Preh**ľ**ad programu System Setup (Nastavenie systému)

Program System Setup (Nastavenie systému) vám umožňuje:

- zmenu informácií o konfigurácii systému po pridaní, zmene alebo odstránení hardvéru z počítača,
- nastavenie alebo zmenu možnosti voliteľnú používateľom, napr. hesla používateľa,
- prečítanie aktuálneho množstva pamäte alebo nastavenie typu nainštalovaného pevného disku.

Pred použitím programu System Setup (Nastavenie systému) sa odporúča, aby ste si zapísali informácie o nastavení systému na obrazovke pre prípad potreby ich použitia v budúcnosti.

VAROVANIE: Ak nie ste po**č**íta**č**ový expert, neme**ň**te nastavenia tohto programu. Niektoré nastavenia môžu naruši**ť** správnu funkciu po**č**íta**č**a.

## Spustenie programu System Setup (Nastavenie systému)

- 1. Zapnite (alebo reštartujte) počítač.
- 2. Keď sa zobrazí modré logo DELL, musíte čakať, kým sa neukáže výzva F2.
- 3. Keď sa zobrazí výzva F2, ihneď stlačte kláves <F2>.

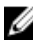

POZNÁMKA: Výzva F2 znamená, že sa klávesnica inicializovala. Táto výzva sa môže zobraziť iba na krátky čas, preto treba pozorne sledovať displej a hneď pri jej objavení stlačiť kláves <F2>. Ak stlačíte kláves <F2> skôr, než sa táto výzva objaví, nebude to mať žiadny účinok.

4. Ak budete čakať pridlho a zobrazí sa logo operačného systému, vyčkajte až kým neuvidíte pracovnú plochu Microsoft Windows, potom vypnite počítač a skúste znovu.

## Obrazovky programu System Setup (Nastavenie systému)

Ponuka – Zobrazuje sa v hornej časti okna System Setup (Nastavenie systému). Toto pole zabezpečuje ponuku pre prístup k možnostiam programu System Setup (Nastavenie systému). Na navigáciu použite klávesy < šípka doľava > a < šípka doprava >. Keď sa zvýrazní možnosť ponuky, v zozname možností sa uvedú možnosti, ktoré definujú hardvér nainštalovaný v počítači.

#### Zoznam možností –

Zobrazuje sa na ľavej strane okna System Setup (Nastavenie systému). V tomto okne sú uvedené funkcie, ktoré definujú konfiguráciu vášho počítača, vrátane nainštalovaného hardvéru, úspory energie a bezpečnostných funkcií. V zozname sa môžete pohybovať pomocou šípok nahor a nadol. Po označení možnosti sa v oblasti možností zobrazia aktuálne a dostupné nastavenia tejto

možnosti.

Oblas**ť** možností – Zobrazuje sa na pravej strane zoznamu možností a obsahuje informácie o jednotlivých možnostiach v zozname možností. V tomto poli si môžete pozrieť informácie o vašom počítači a zmeniť aktuálne nastavenia. Na vykonanie zmien aktuálnych nastavení stlačte kláves <Enter>. Pre návrat do zoznamu možností stlačte kláves  $\epsilon$ Esc $>$ .

Pomoc – Zobrazuje sa na pravej strane okna System Setup (Nastavenie systému) a obsahuje informácie o možnosti zvolenej v zozname možností.

POZNÁMKA: Nie všetky nastavenia uvedené v oblasti možností je možné meniť.

Funkcie klávesov – Zobrazí sa pod oblas**ť**ou možností a uvádza klávesy a ich funkcie v aktívnom okne System Setup (Nastavenie systému).

Na navigáciu obrazovkami programu System Setup (Nastavenie systému) používajte nasledujúce klávesy:

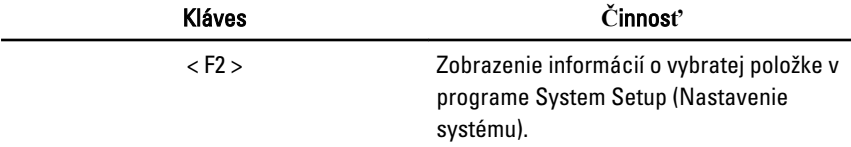

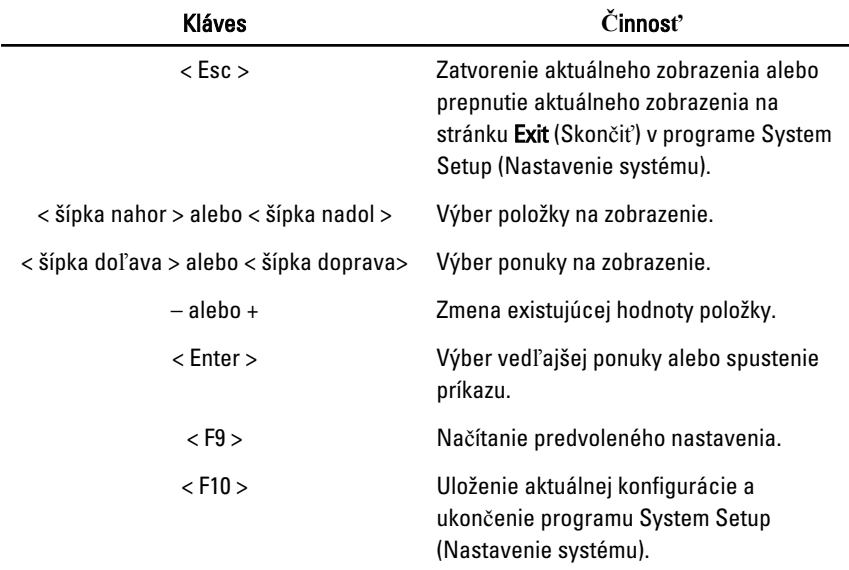

## Možnosti programu System Setup (Nastavenie systému)

### Main (Hlavné)

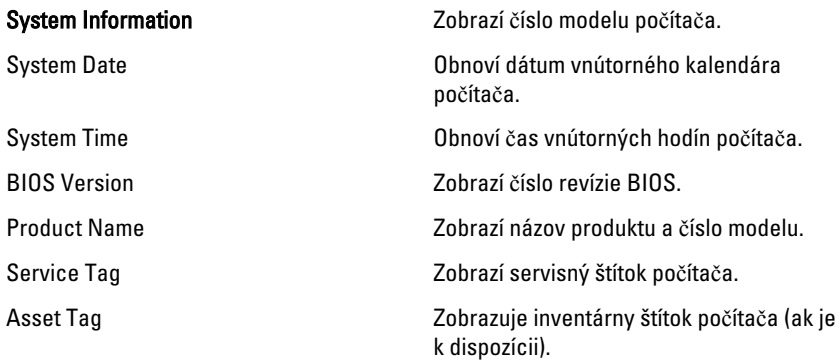

#### Processor Information (Informácie o procesore)

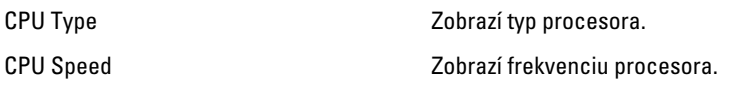

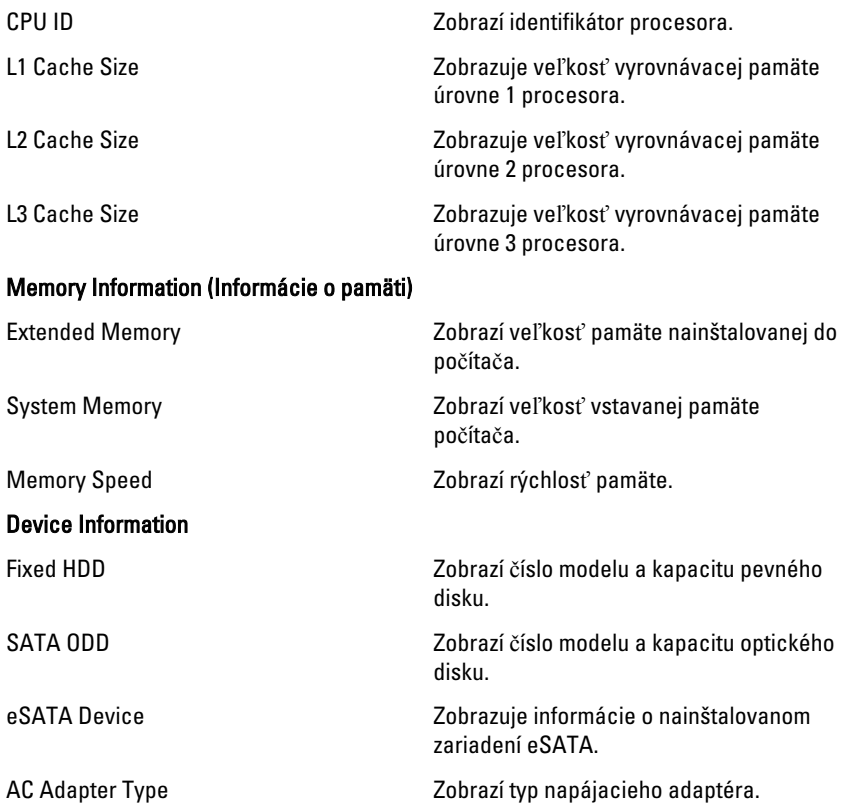

### Advanced (Rozšírené)

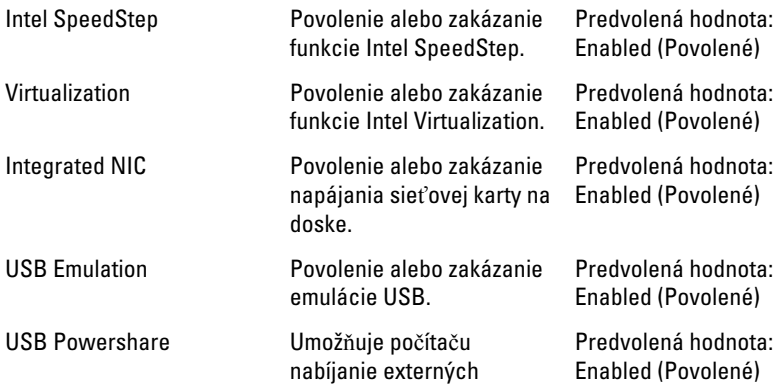

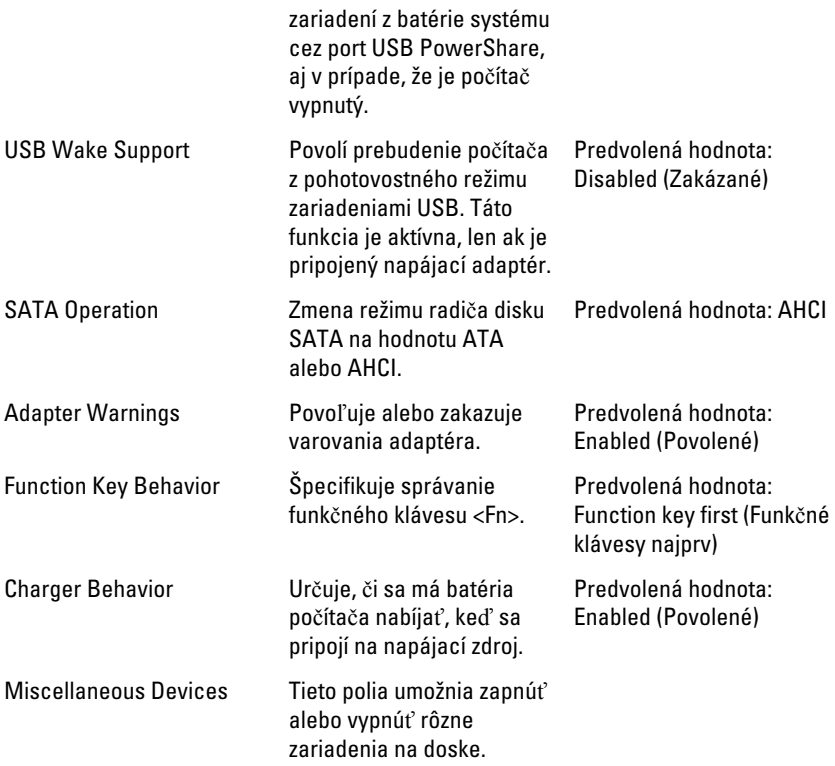

## Security (Zabezpe**č**enie)

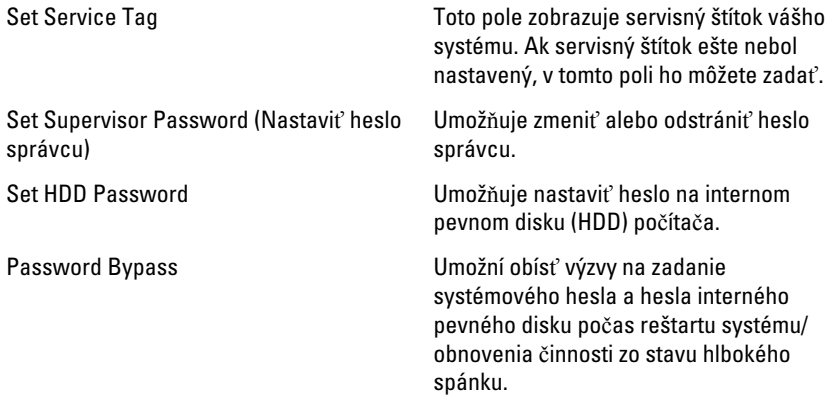

Computrace **Povoľuje alebo zakazuje funkciu** Computrace v počítači.

### Boot (Zavedenie)

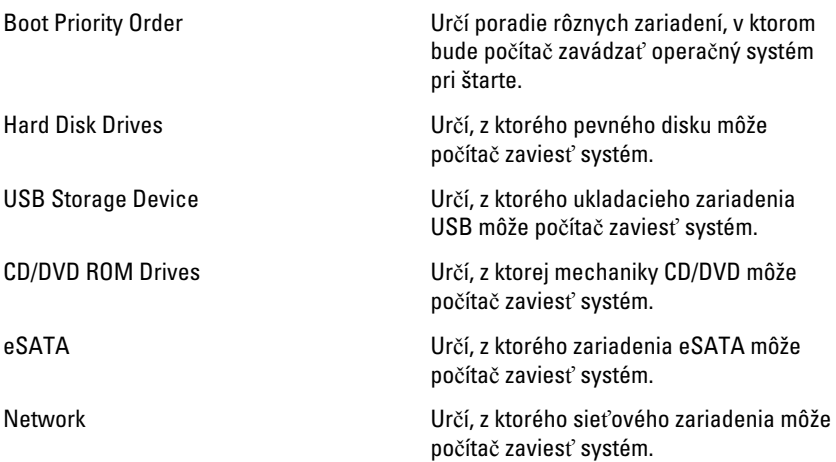

### Exit

Táto časť umožňuje uložiť, zrušiť zmeny alebo načítať predvolené nastavenia pred ukončením programu System Setup (Nastavenie systému).

# Diagnostika

## Kontrolky stavu zariadenia

- $\binom{1}{2}$ Svieti, keď zapnete počítač, a bliká, keď je počítač v režime riadenia spotreby.
- Я
	- Svieti vtedy, keď počítač číta alebo zapisuje údaje.
- 团 Neprerušovaným svetlom alebo blikaním indikuje stav nabitia batérie.
- <sup>«V</sup> Svieti vtedy, ak je povolená bezdrôtová sieť.

# Kontrolky stavu nabitia batérie

Ak je počítač pripojený do elektrickej zásuvky, indikátor batérie funguje takto:

- Striedavo blikajúca žltá a biela kontrolka k laptopu ste pripojili neschválený alebo nepodporovaný napájací adaptér, ktorý nevyrobila spoločnosť Dell.
- Striedavo blikajúca žltá kontrolka a rozsvietená biela kontrolka dočasné zlyhanie batérie s pripojeným napájacím adaptérom.
- Trvalo svietiaca žltá kontrolka závažné zlyhanie batérie s pripojeným napájacím adaptérom.
- **Svetlá vypnuté** batéria je v režime úplného nabitia a napájací adaptér je pripojený.
- Biela kontrolka svieti batéria je v režime napájania s pripojeným napájacím adaptérom.

# Diagnostické zvukové kódy

V nasledujúcej tabuľke sú uvedené možné zvukové kódy, ktoré môže počítač vydať, keď váš počítač nie je schopný vykonávať samokontrolu po zapnutí.

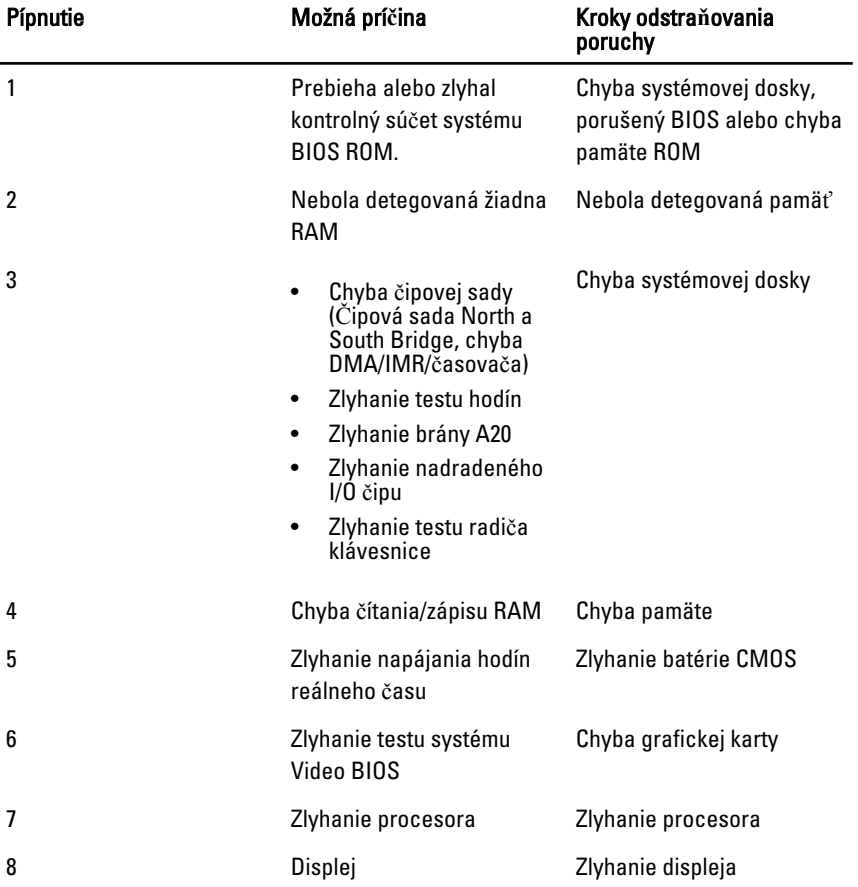

# Technické údaje

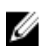

**POZNÁMKA:** Ponuka sa môže líšiť podľa oblasti. Nasledujúce technické údaje obsahujú len informácie, ktorých dodanie s počítačom je požadované zákonom. Ďalšie informácie týkajúce sa konfigurácie počítača získate kliknutím na položku  $\text{Start} \rightarrow \text{Pomoc}$  a technická podpora. Potom vyberte možnosť zobrazenia informácií o počítači.

#### Informácie o systéme

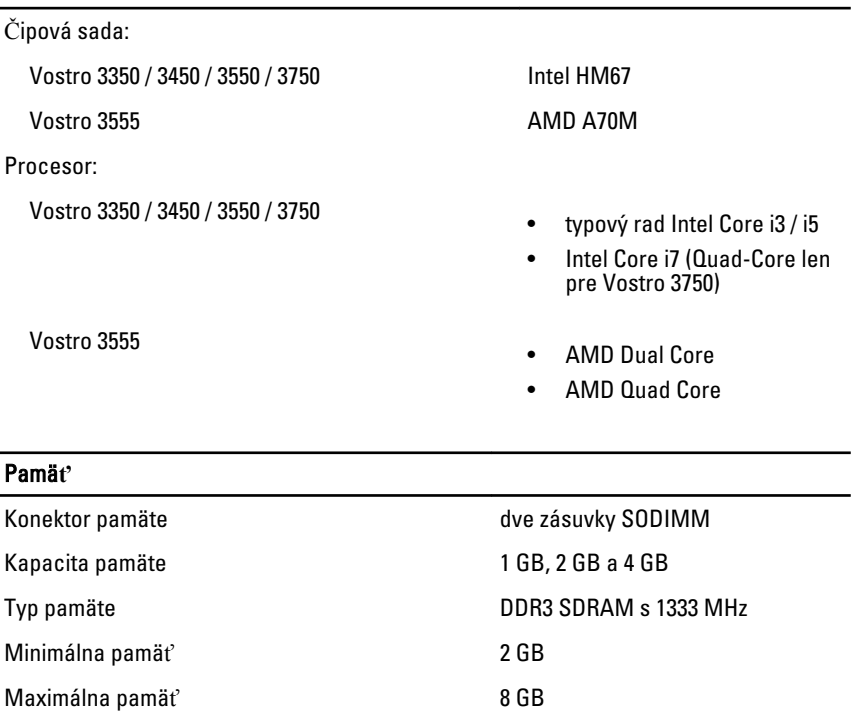

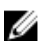

POZNÁMKA: Len 64-bitové operačné systémy rozpoznajú pamäte s kapacitou väčšou ako 4 GB.

#### Video

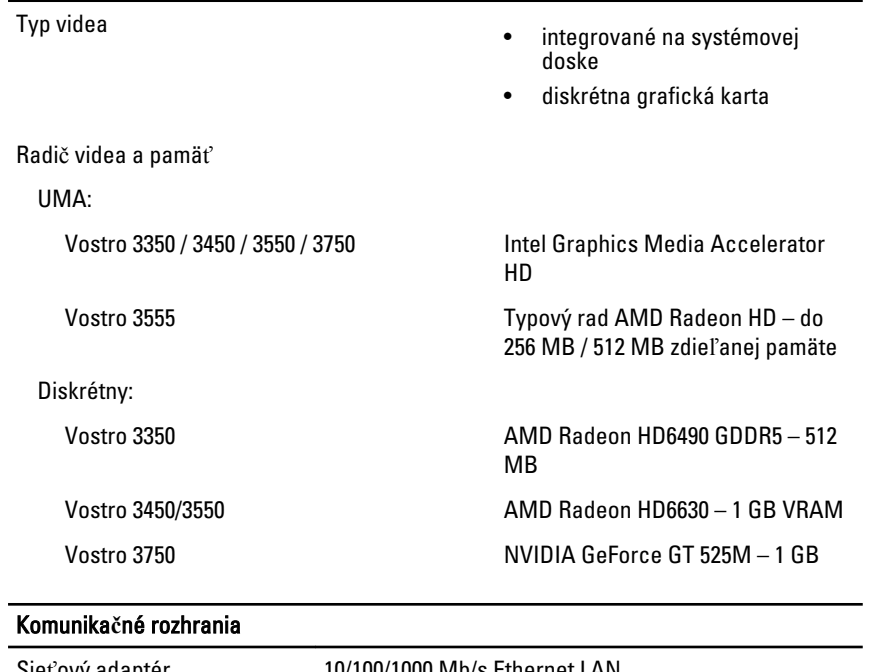

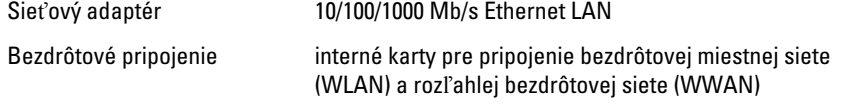

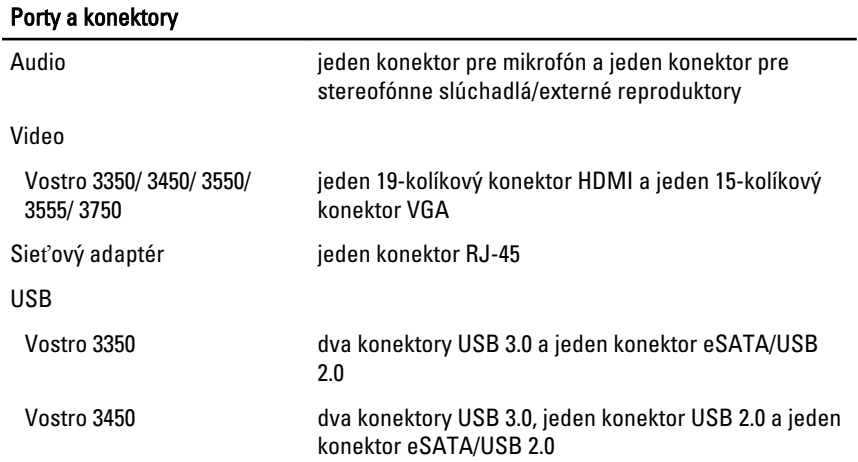

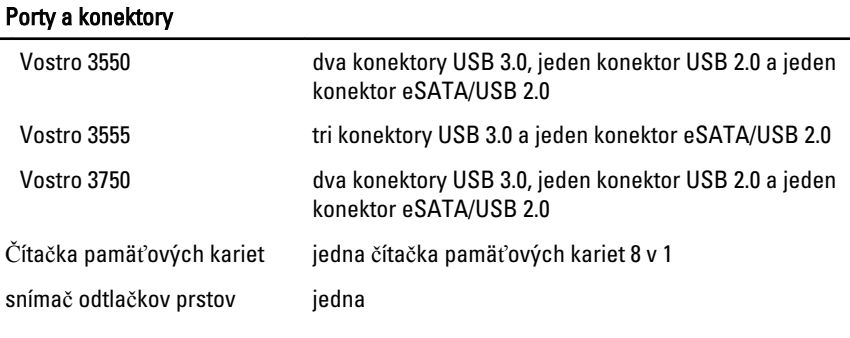

#### Klávesnica

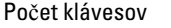

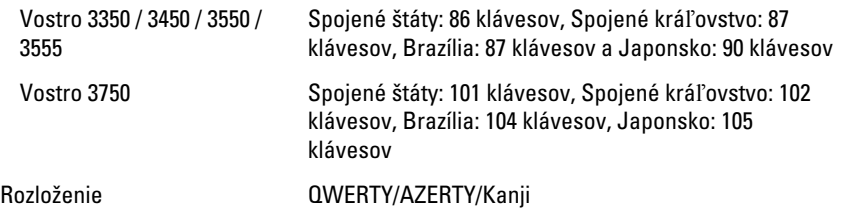

### Dotykový panel

Aktívna oblasť:

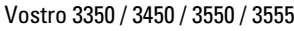

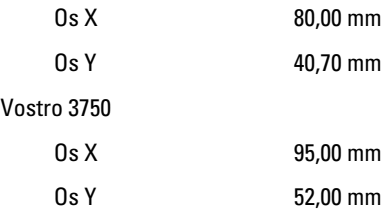

#### Displej

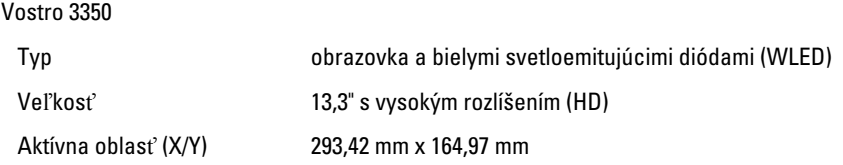

#### Displej

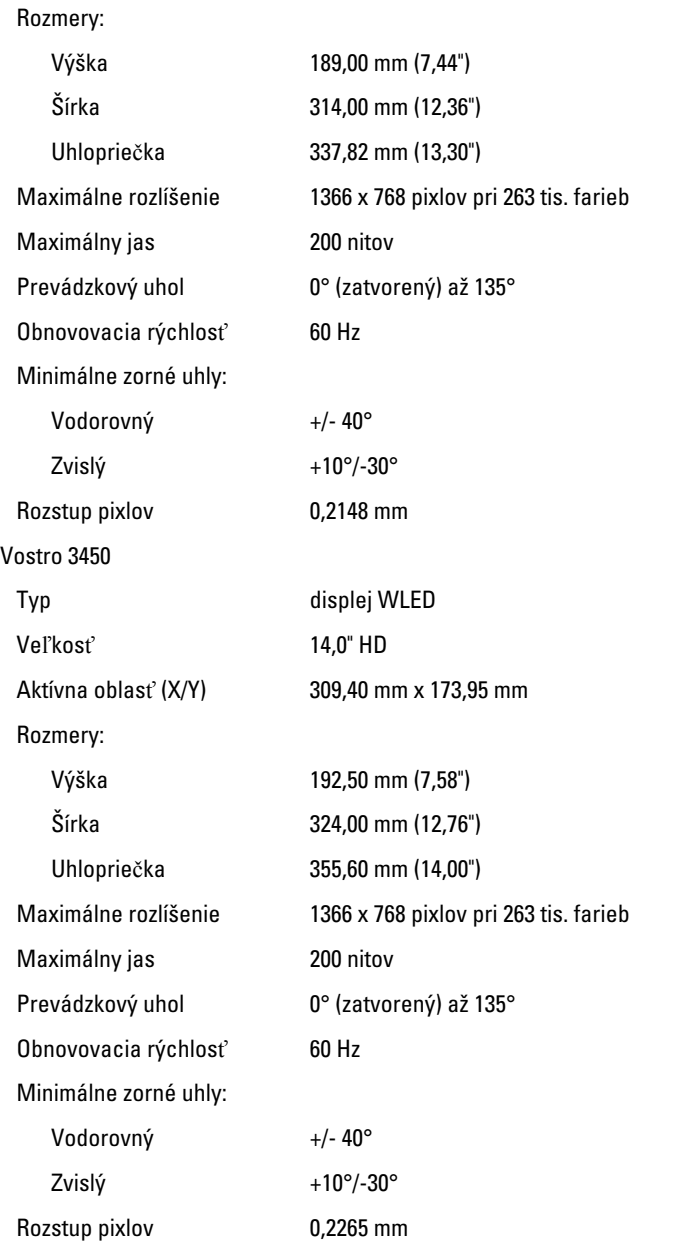

#### Displej

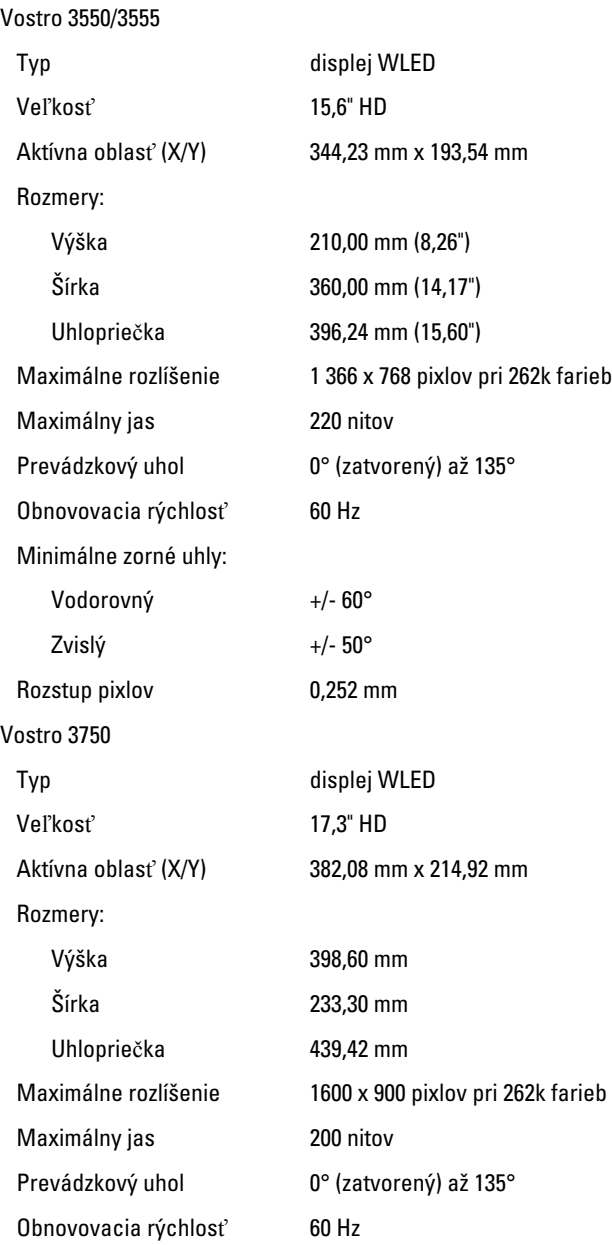

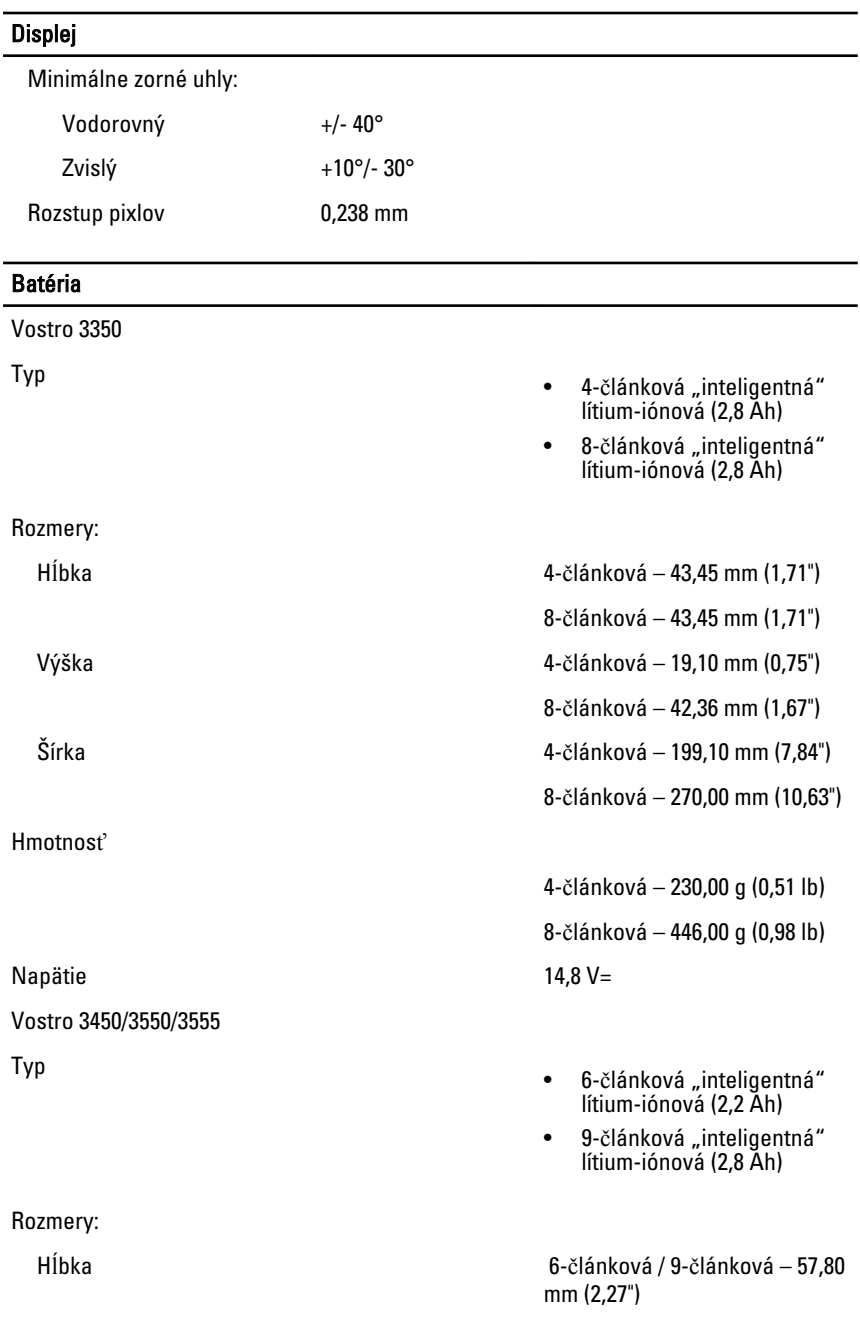
#### Batéria

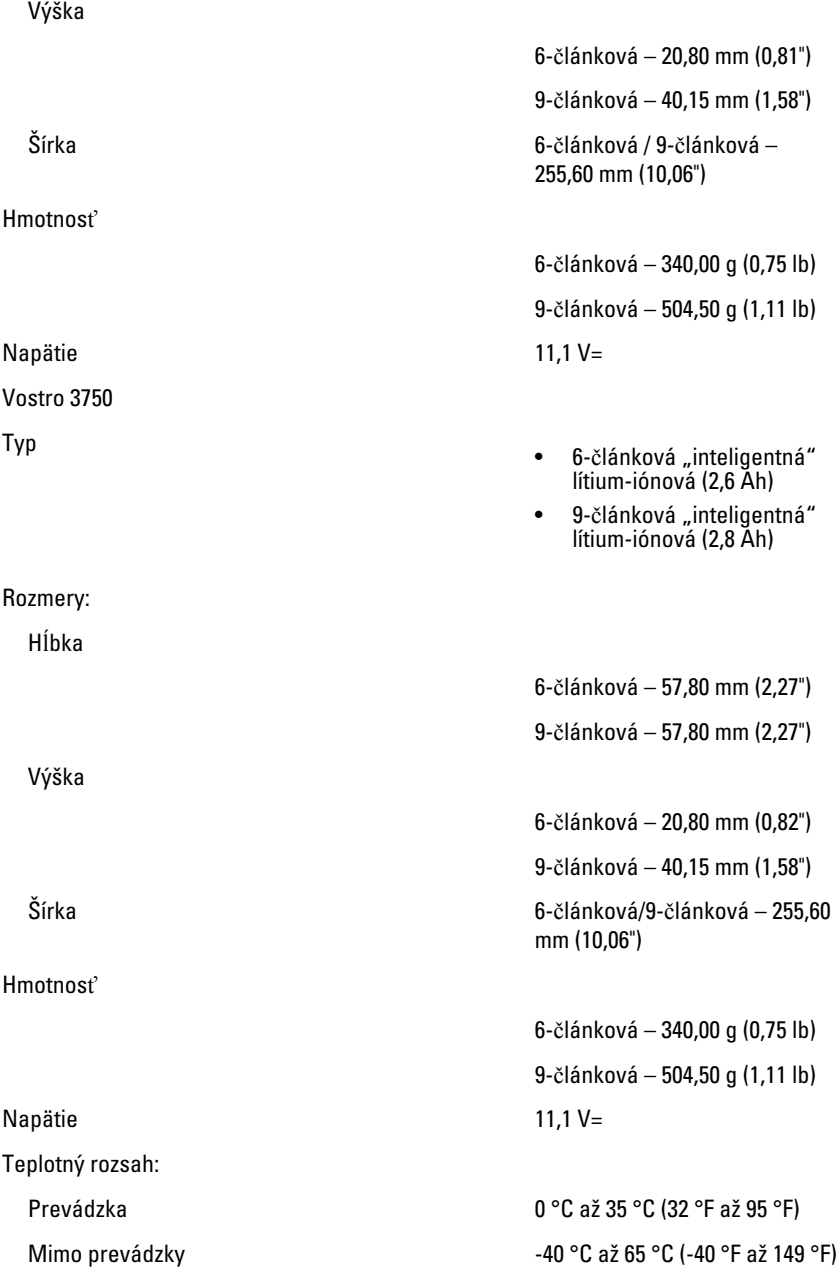

#### Batéria

Gombíková batéria 3 V CR2032, lítium-iónová

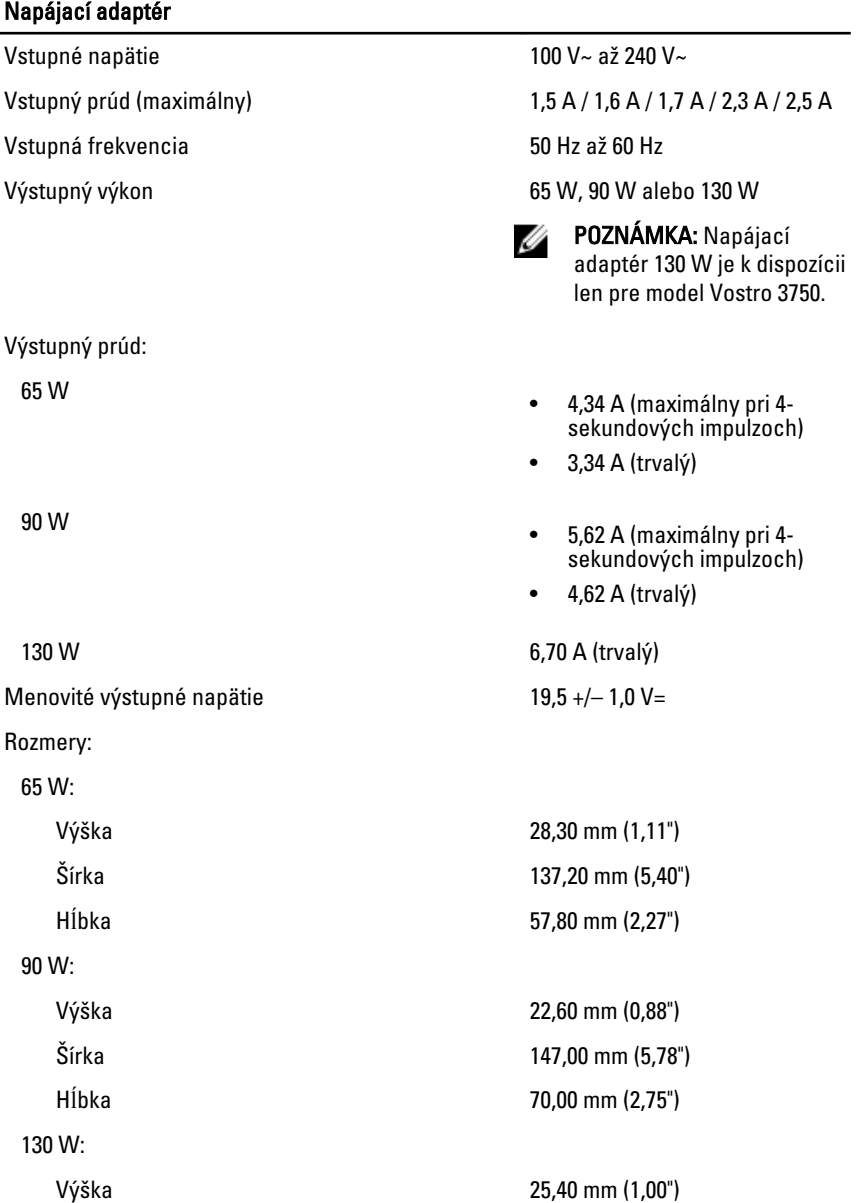

### Napájací adaptér

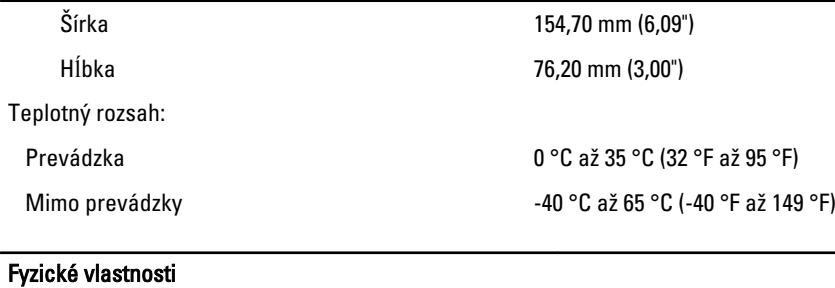

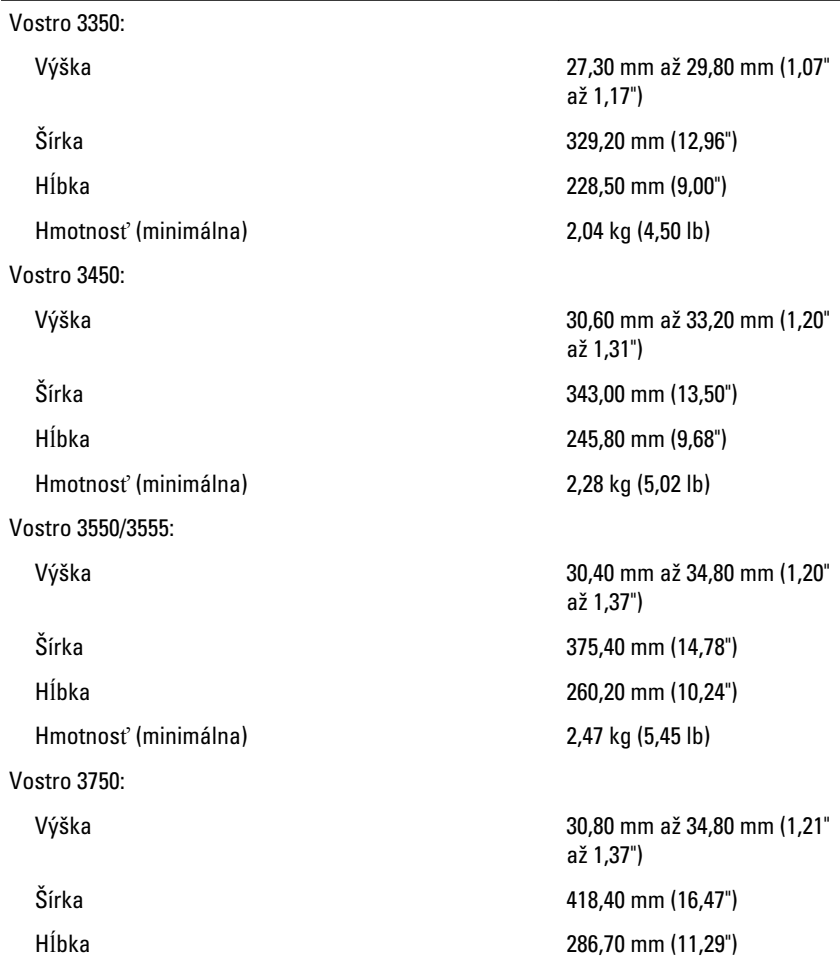

#### Fyzické vlastnosti

Hmotnosť (minimálna) 3,00 kg (6,62 lb)

#### Nároky na prostredie

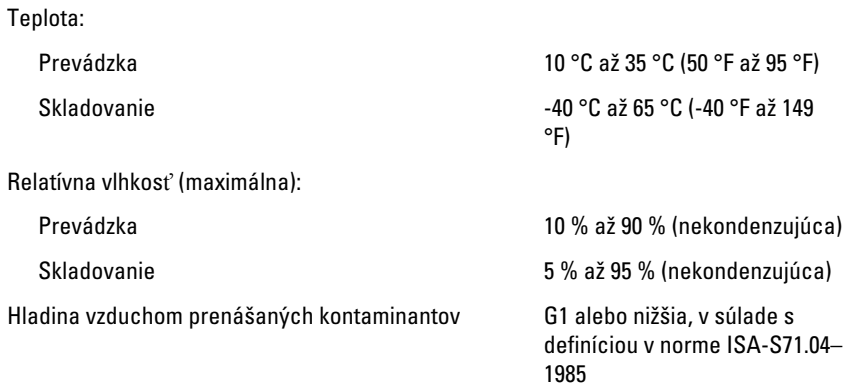

# Kontaktovanie spolo**č**nosti Dell

## Kontaktovanie spolo**č**nosti Dell

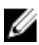

**2018 POZNÁMKA:** Ak nemáte aktívne pripojenie na internet, kontaktné informácie nájdete vo faktúre, dodacom liste, účtenke alebo v produktovom katalógu spoločnosti Dell.

Spoločnosť Dell ponúka niekoľko možností podpory a servisu on-line a telefonicky. Dostupnosť sa však líši v závislosti od danej krajiny a produktu a niektoré služby nemusia byť vo vašej oblasti dostupné. Kontaktovanie spoločnosti Dell v súvislosti s predajom, technickou podporou alebo službami zákazníkom:

- 1. Navštívte webovú lokalitu support.dell.com.
- 2. Vyberte kategóriu podpory.
- 3. Ak nie ste zákazník z USA, vyberte kód svojej krajiny v dolnej časti stránky alebo voľbou Všetky zobrazte všetky možnosti.
- 4. V závislosti od konkrétnej potreby vyberte prepojenie na vhodnú službu alebo technickú podporu.